# *GMI865PE/848P* 系列主板 用 户 使 用手册

支 持 *Socket 478 Pentium 4* 处理器

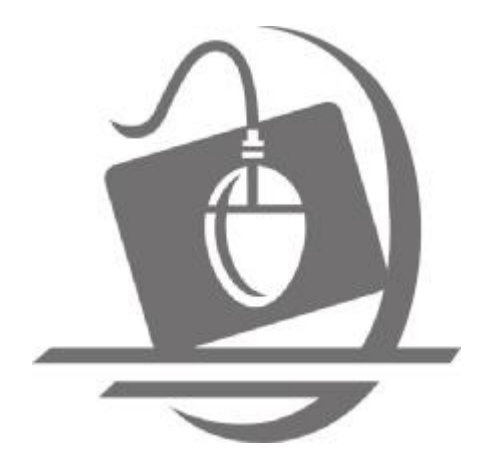

版本:**Rev1.0**  发行日期:**2004.1.29** 

# 给用户的说明

 本产品的所有部分,包括配件与软件等,其所有权都归本公司所 有,未经本公司许可,不得任意地仿制、拷贝、摘抄或转译。本用户 手册没有任何形式的担保、立场表达或其它暗示。若有任何因本用户 手册或其所提到之产品的所有资讯,所引起直接或间接的信息流失或 事业终止,本公司及其所属员工恕不为其担负任何责任。除此之外, 本用户手册所提到之产品规格及资讯仅供参考,内容亦会随时更新, 恕不另行通知。本用户手册的所有部分,包括硬件及软件,若有任何 错误,本公司没有义务为其担负任何责任。

本手册所谈论到的产品名称仅做识别之用,而这些名称可能是属于其他公 司的注册商标或是版权,在此声明如下:

IBM VGA和 PS/2属于 International Business Machines的注册商标。

Intel, Pentium Pentium II, Geleron, Pentium III, Pentium 4 属于 Intel 的注册商标。

Microsoft, MS-DOS, Wundows 95/98/NT, Wundows2000/XP 等属于 Mcrosoft 的注册商标。

PC-Cillin和 ChipAway Virus属于 Trend Micro Inc的注册商标。

AVI属于美国 Mostrends Inc的注册商标。

Award属于 Award的注册商标。

MediaRing Talk属于 MediaRing的注册商标。

3Dep属于 E-Color 的注册商标。

本手册中出现的其他商标均已注册。

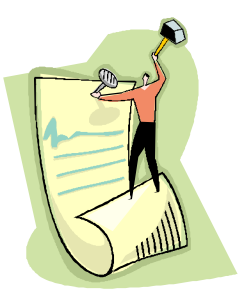

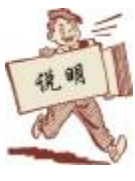

此说明书适用于 GVBSFE/84P系列主板,请根据您的主板类型参

考本说明书:

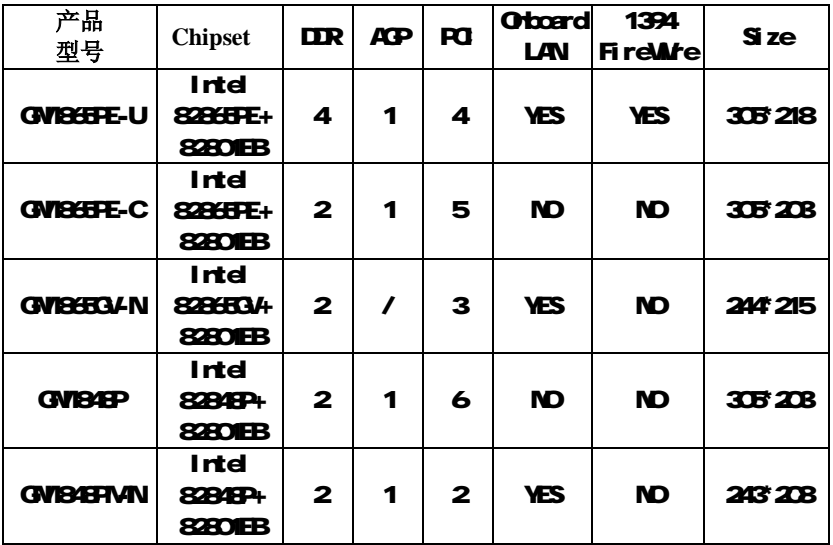

# Intel Pentium 4 Processor 系列 GU散热方案 -- 风扇

由于科技的日新月异,中央处理器 (CPU) 亦持续往更快速、更高的效能发展。因 此在建置计算机系统时,散热的处理变得越来越重要了,一个适当的散热环境, 是让系统更加稳定及长期操作时的关键。提供适当散热环境的最终目的,则在于 维持中央处理器之温度,能低于计算机机壳之最大特定温度。

一个好的风扇,除了要有较高的转速外,适当的散热片面积亦是相当重要的因素。 它可透过其表面之散热片区域的范围,集中来自中央处理器的高热,并透过附加 的风扇让热气流传导出去。除此之外,散热膏亦能有效的将高热由中央处理器传 输到散热片。为了达到散热传导的最佳效果,INTEL 建议您使用散热膏,并以固 定夹将风扇附加在处理器上。

当您为系统选择适当的风扇时,请参考以下网址中 INTEL 所推荐与 INTEL;处理器 一起使用之风扇。

#### <http://developer.intel.com/design/Pentium4/components/index>

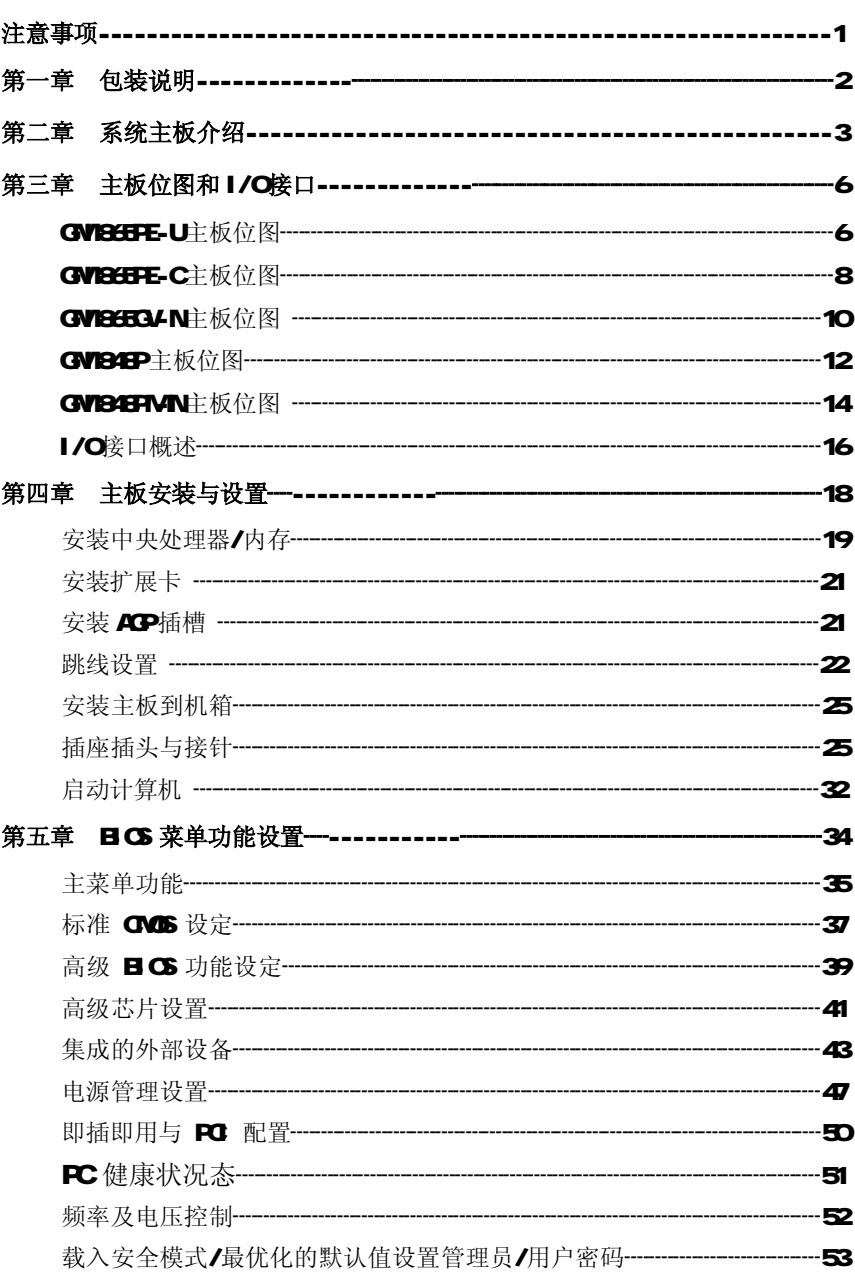

## 目 录

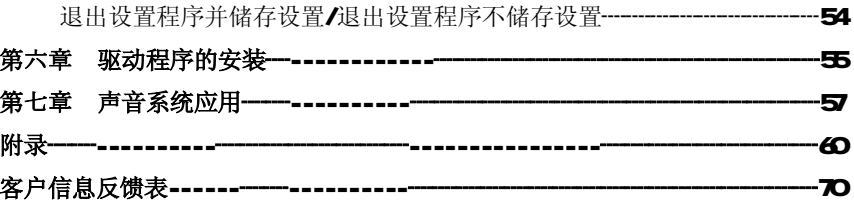

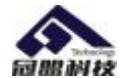

j *1*

#### 安全事项

- ø 在您安装主板以及加入硬件设备之前,请仔细阅读本手册提供的相关信息。
- ø 在使用本产品前,请确定所有的排线、电源线都已正确连接好。若您发现有任 何重大瑕疵,请尽快联络您的经销商。
- ø 为避免发生电气短路情形,请务必将所有没用到的螺丝、回形针及其他零件收 好,不要遗留在主板上或电脑主机中。
- ø 灰尘、湿气以及剧烈的温度变化都会影响主板的使用寿命,因此请尽量避免放 置在这些地方。
- ø 请勿将电脑主机放置在容易摇晃的地方。
- ø 若在本产品的使用上有任何的技术问题,请和经过检定或有经验的技术人员联 络。
- ø 为避免可能的电击造成严重损害,在搬运电脑主机前,请先将电脑电源线暂时 从电源插座中拔掉。
- ø 当您要加入硬件设备到系统中或者要去除系统中的硬件设备时,请务必先连接 该设备的信号线,然后再连接电源线。可能的话,在安装硬件设备前先拔掉电 脑的电源供应器电源线。
- ø 当您要从主板连接或拔除任何的信号线前,请确定所有的电源线已事先拔掉。
- ø 如果电源供应器已损坏,请不要尝试自行修复。请将之交给专业技术服务人员 或经销商来处理。

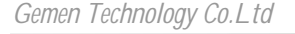

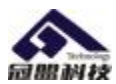

## 第一章 包装说明

请确认您所购买的 GWESSTE/849P系列主板包装盒是否完整,如果有包装损坏 或是有任何配件短缺的情形,请尽快与您的经销商联系。

F GWBSFE/848P系列主板一块

- **F** utra DAG 100 IDE排线一根
- F 软驱排线一根
- F 驱动程序光盘一张
- F 主板用户手册一本
- F 保修卡一张

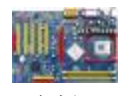

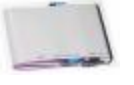

主板 IDE 硬盘排线 软驱排线

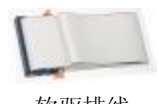

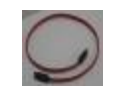

S-ATA 硬盘线 (可选)

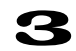

驱动光盘

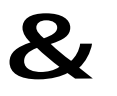

用户手册

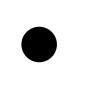

*2*

保修卡

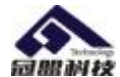

## 第二章 系统主板介绍

## 2.1 产品概述

**GVI86FE/849P系列主板采用了 Intel 8286FE/82849P+8280IEB**芯片组, 为用户提供了一个集成度高、兼容性强、性价比出众的 ATX/MATX 系统平台, 性 能稳定,价格合理,适合于高档商业用机、家庭娱乐用。

#### 2.2 特点介绍

— 板型结构

#### ATX/MATX 结构

主板尺寸详见"说明"

— 中央处理器

支持 Socket 478的 Intel Pentium 4处理器

支持 400/533/800MHz FSB Intel P4 478 结构 CPU

仅支持 Northwood 核心的 P4 和 Geleron4, Prescott GPU 及 Intel Hoer-threading 紹线程技术) Pentium 4 CPU

这 赛 在使用 Prescott CPU时,必须使用良好的 CPU风扇 (四面均可出风), 否则 将影响 CPU的工作。

— 芯片组

**北桥: Intel 82865FE/82848P** 

南桥:Intel 82801EB

— 系统存贮器

2个或 4个 184日N的 DDR内存插槽

支持 DDR266/333/400WL 内存

GWBSFE-U'GWBSFE-C'GWBSTGLN主板支持双通道 DDR内存 (两个同类 型内存条分别插入 DIW 23或 DIW 24可组成双通道, 可提高内存性能) GWBEP/GWBEFMN主板不支持双通道 DDR内存

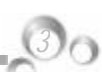

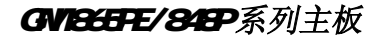

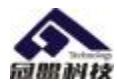

#### $-$  IIK接口功能

支持主从两个 IDE通道和两个 Serial ATA通道 可连接四个独立的驱动器

支持 U tra DA 33/66/100/Serial ATA 多种硬盘传输模式

#### — 扩展槽

1个 ACP 8X插槽(只支持 1.5V ACP工作电压) 支持 AGP 4W8X数据读写或传输,最高速度可达 2GBps PCI 扩展卡扩充插槽详见"说明"

#### — 音频

6 声道软声卡解码

**導循AC97 v2.2规格** 

符合PC2001 音频性能要求

可以通过S-Bracket支持SFDF输出

#### — 8 USB2.0接口功能

符合 USB2 O规范,最高速度为480Mbit/sec

#### — 板载 LAN(可选)

板上自带10/100M LAN接口 支持10Ws和10DWs自动交换模式 兼容 PCI v2.2 rini PCI 1.0 和板载 LAN标准

#### 一 板载 1394(可选)

支持热插拔

*4*

400Mps传输速率

最多可同时连接两个独立的1394设备,如硬盘、光驱等 WINP和 WINI下可使用 1394网络连接线直接组成对等网

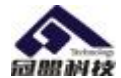

#### — 主板 I/O 接口功能

主芯片之间采用中心加速结构连接技术,提供了更高的数据交换带宽 两个串行端口,兼容高速 16550 URT模式 1个并行端口, 支持 ECP和 EFP模式 2个 PS/2端口(一个键盘和一个鼠标) 2个IEEE 1394 FireMre端口(可选) 1 个红外端口 1个RJ-45 LAN插孔(可选) 1 个软驱接口,可支持两个软盘驱动器 音频插孔(Wicrophone, Line-in和 Line-out)

#### — 硬件监控

内建自动检测 CPU和系统风扇转速, CPU和系统温度, CPU和主板电压

#### $-$  **H**OS 支持

对于周边设备和扩展卡支持即插即用

#### — 电源供电和电源管理

ATX电源接口, 符合 ACPI 1. Cb和 APM1. 2规范 支持 ModermLu醇, 网络唤醒等各种电源管理功能

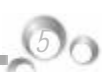

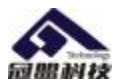

# 第三章 主板位图和 $\bm{I}/\bm{0}$ 接口

## GNIBGEFE-U主板位图

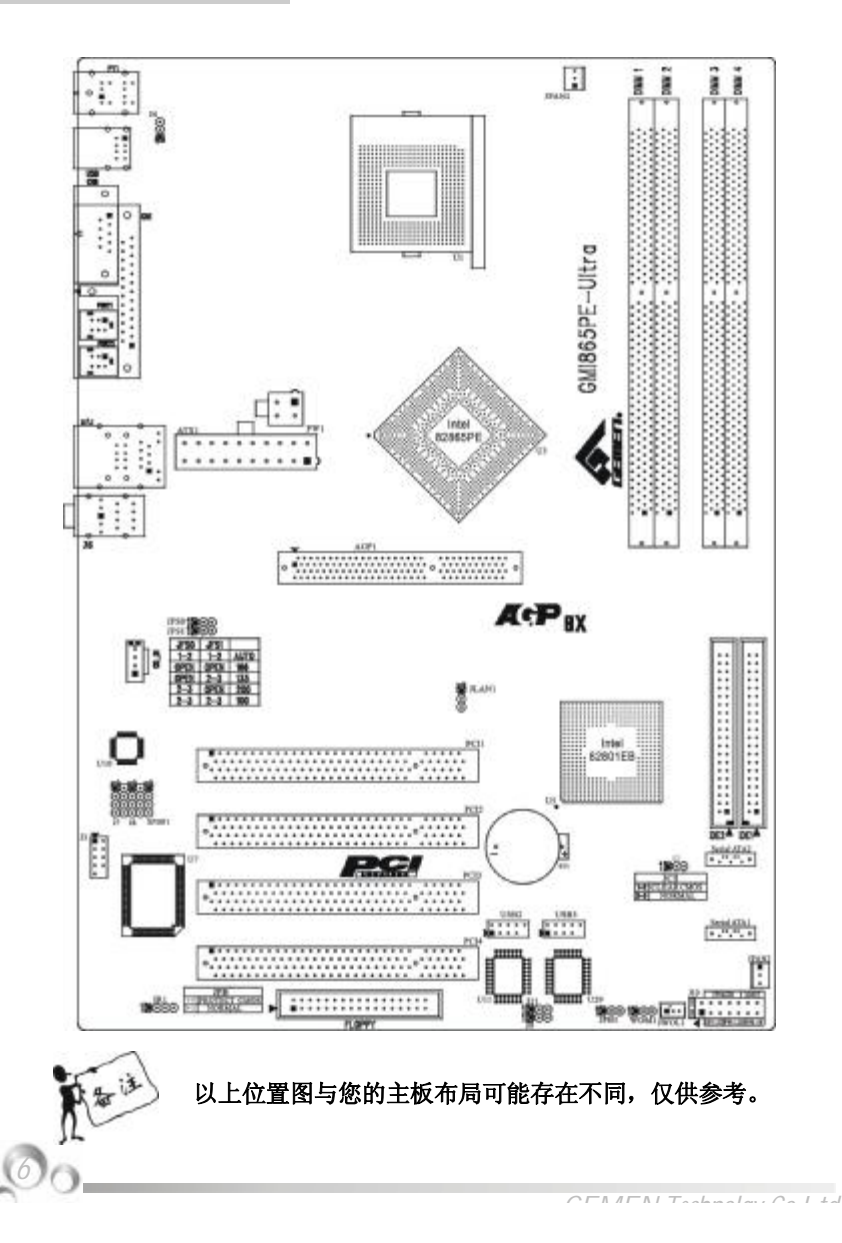

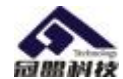

# GWBGFE-U主板部件一览表

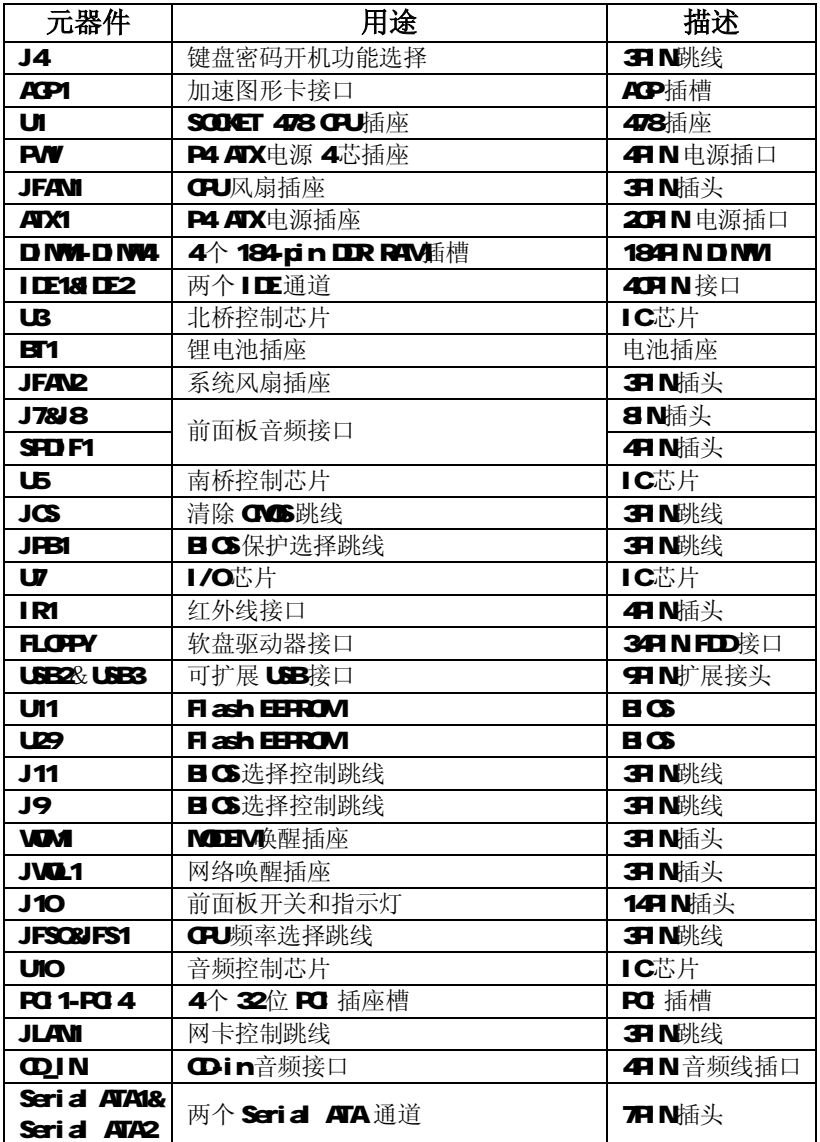

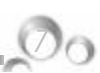

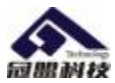

*8*

GNIBGFE-C主板位图

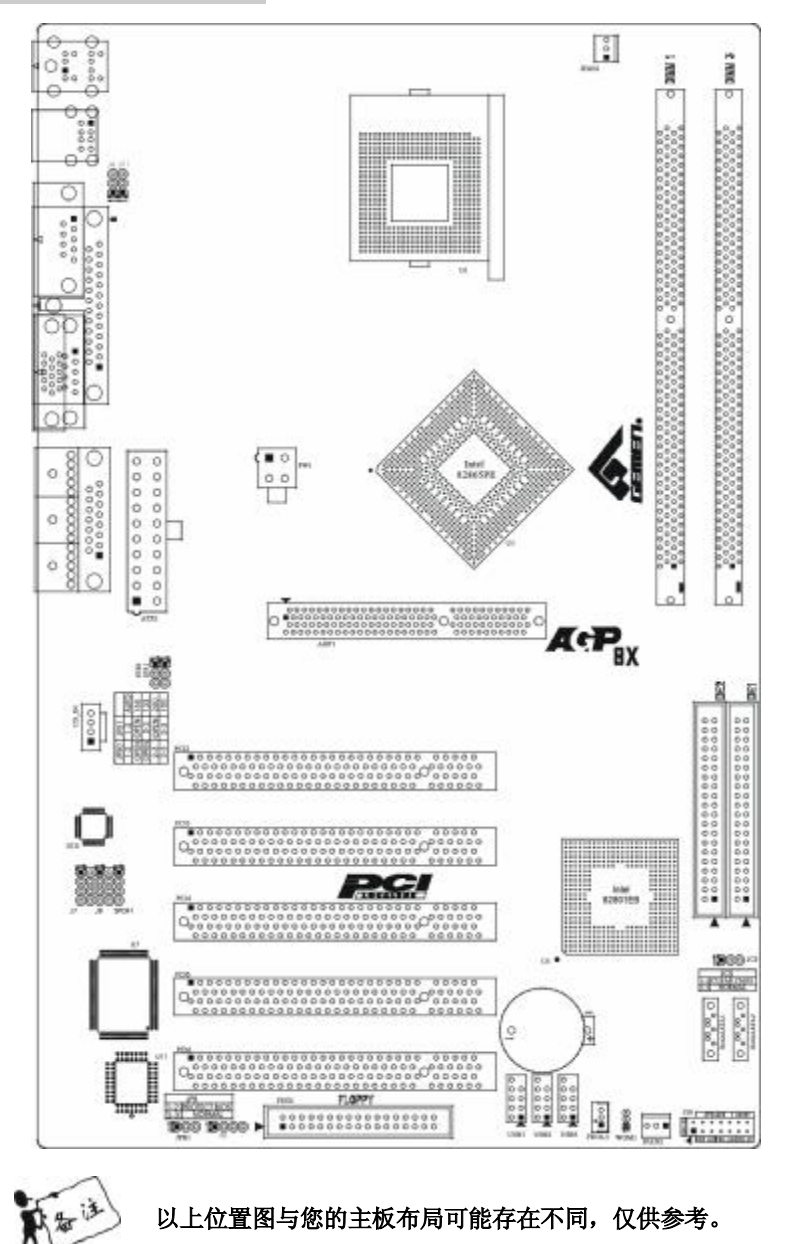

以上位置图与您的主板布局可能存在不同,仅供参考。

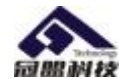

## GVI86FE-C主板部件一览表

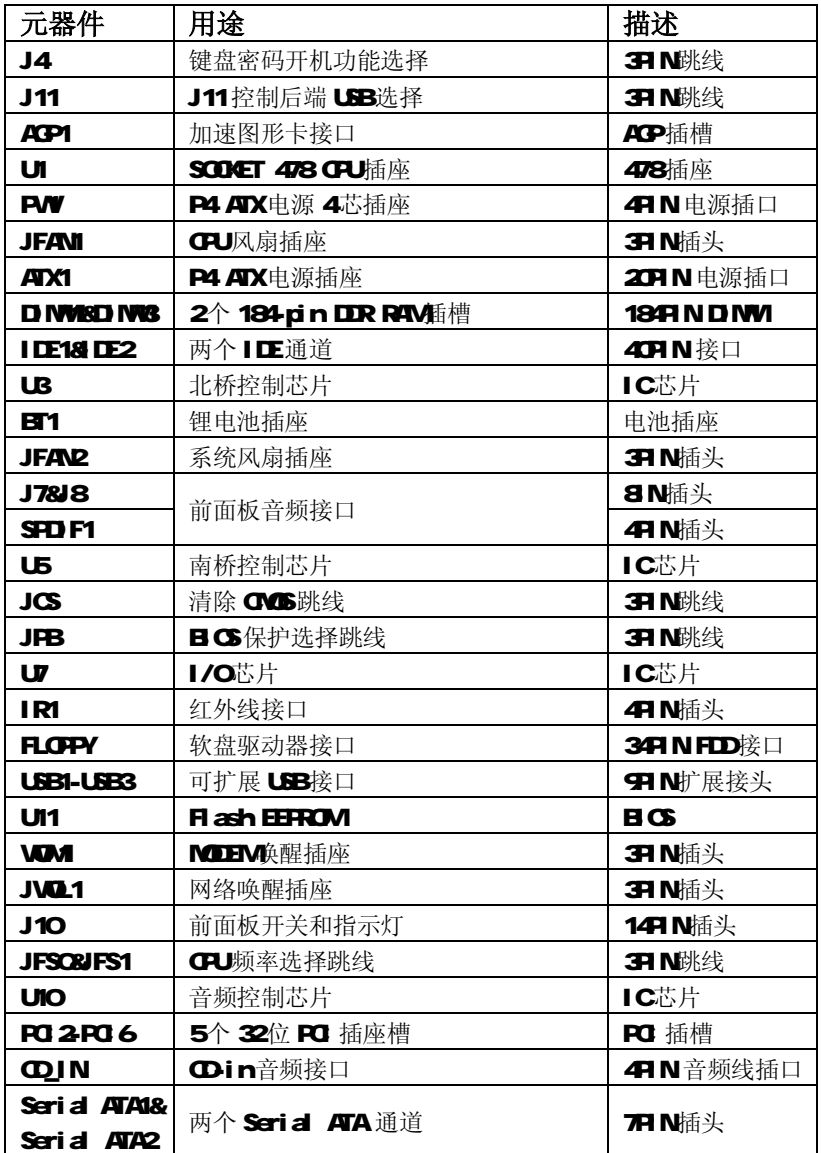

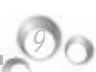

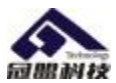

GNBEGLN主板位图

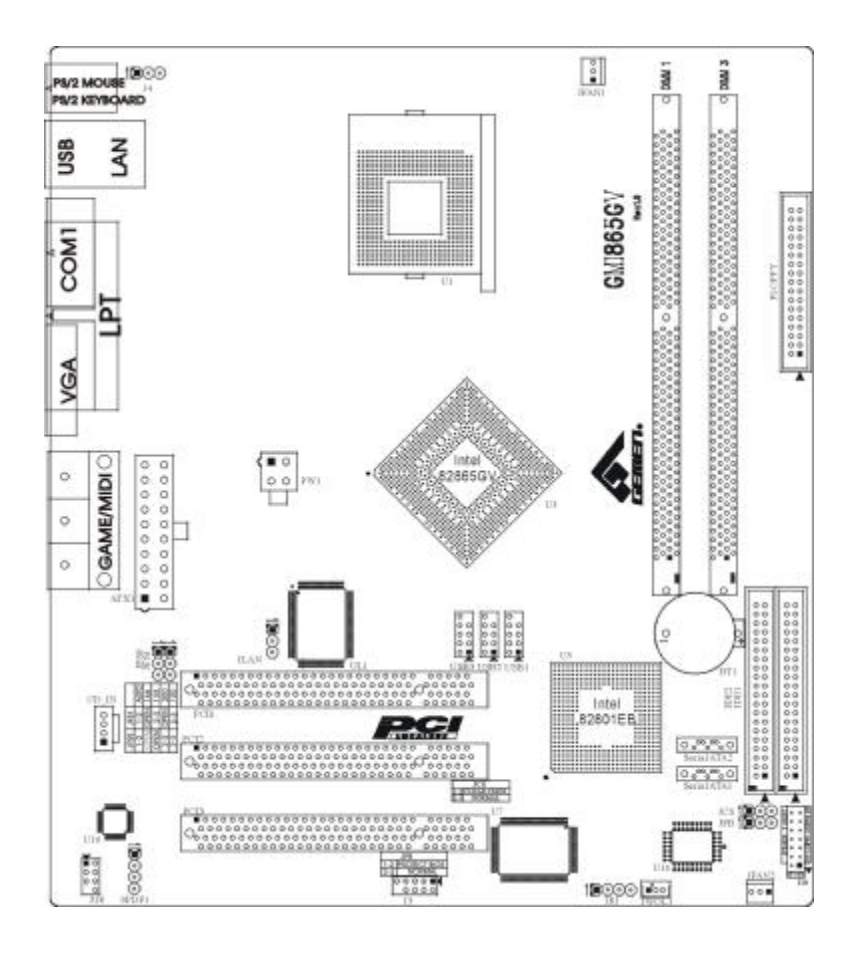

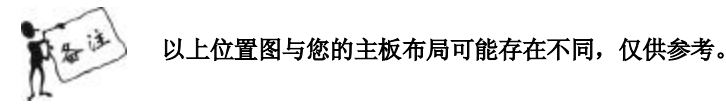

*10*

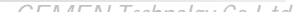

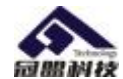

# GVBGGY-N主板部件一览表

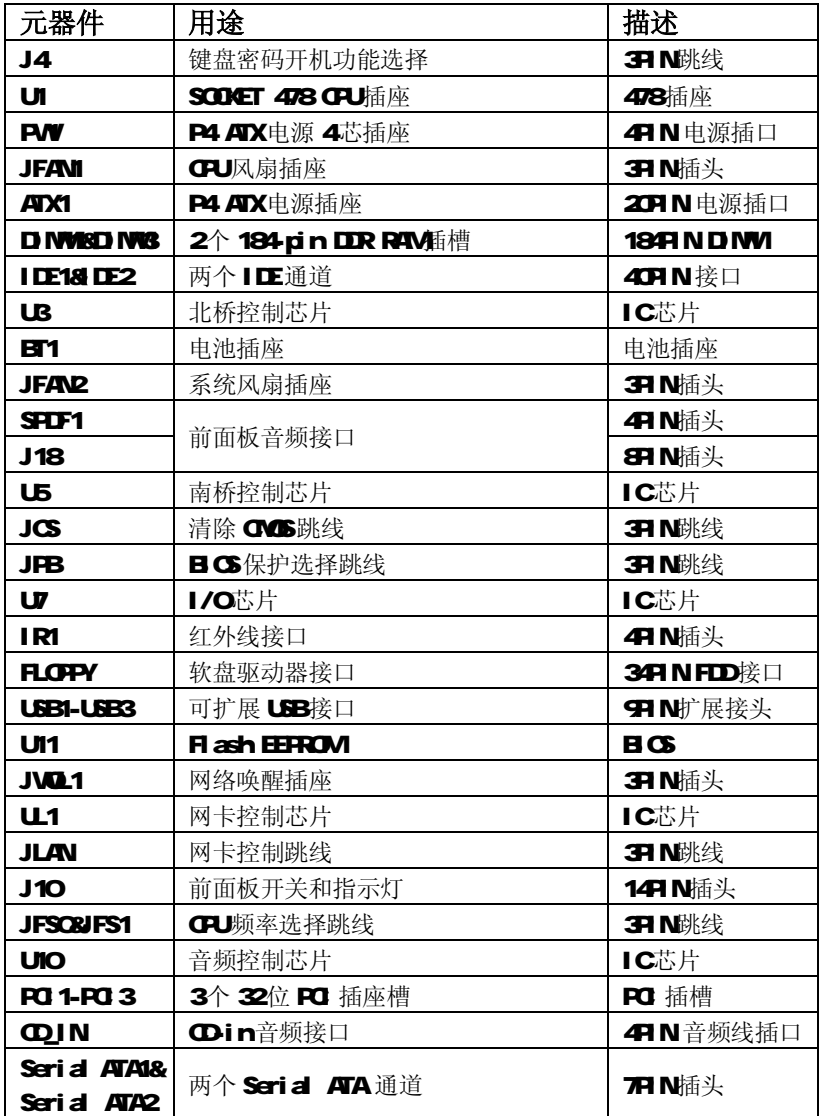

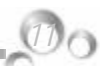

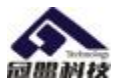

GWBGFE/849P系列主板

GNBAP主板位图

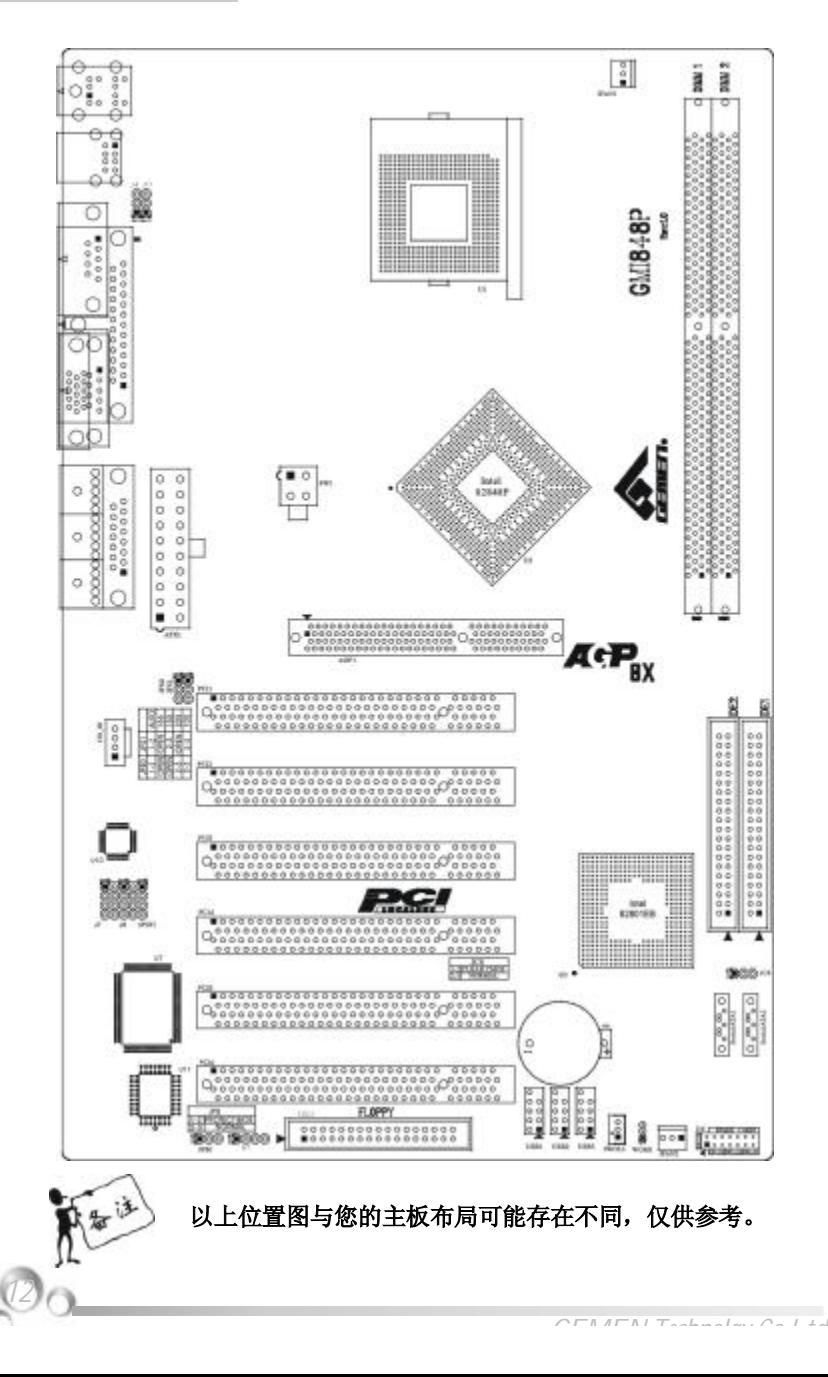

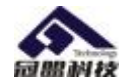

# GVBID主板部件一览表

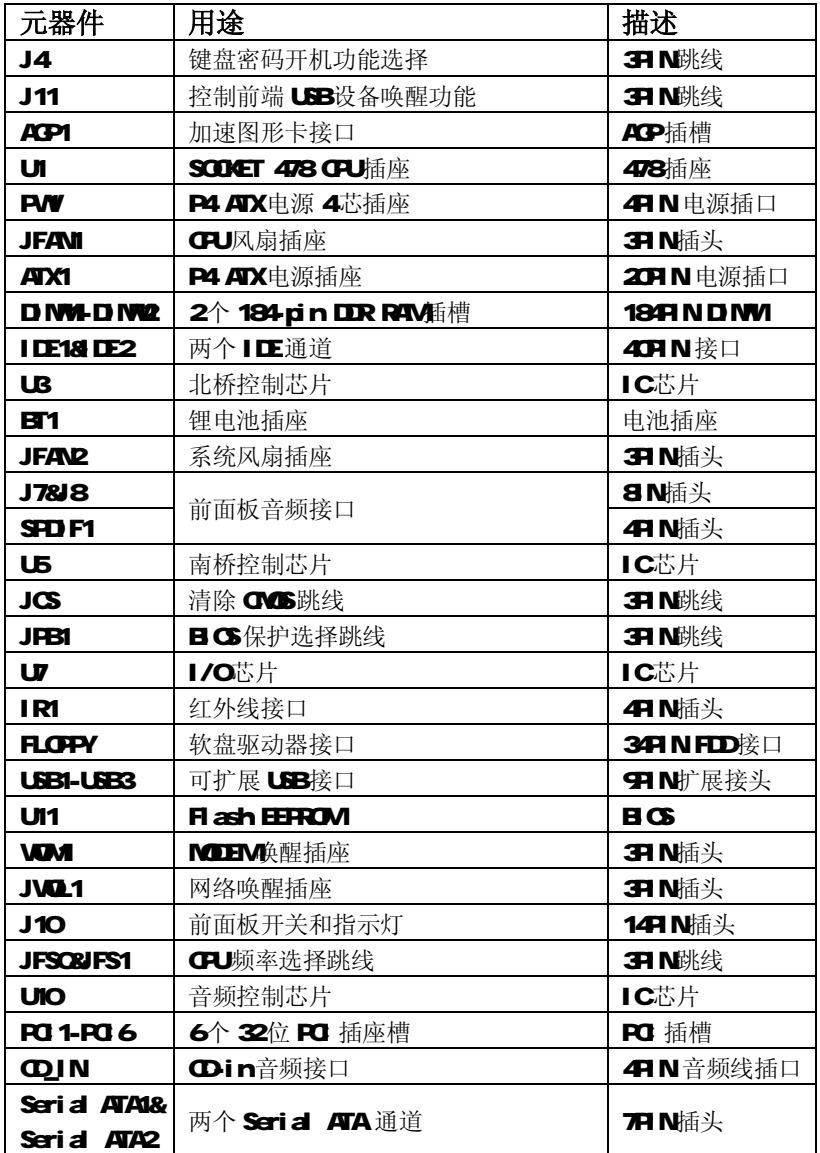

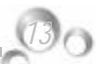

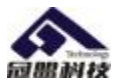

*14*

GNIB49TMN主板位图

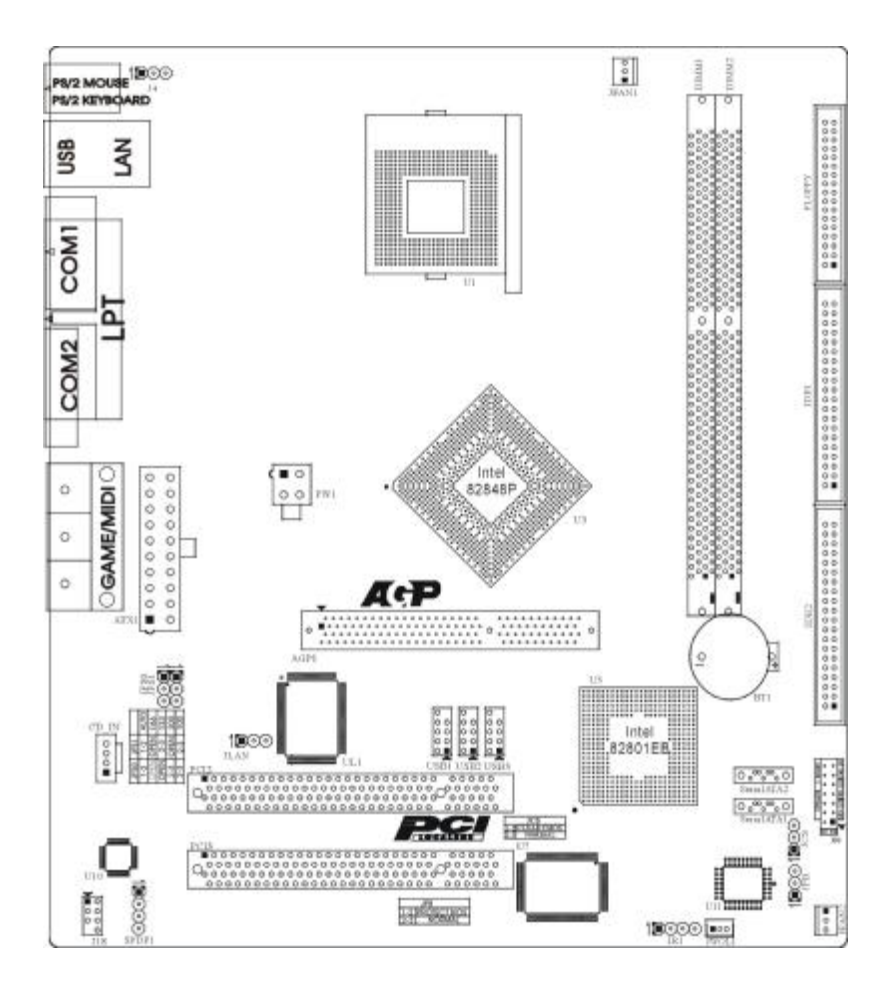

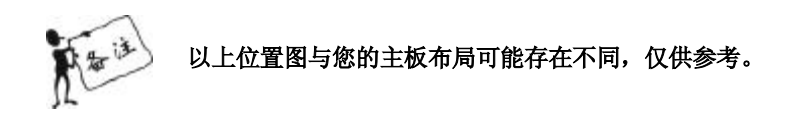

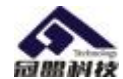

# GWB48PMN主板部件一览表

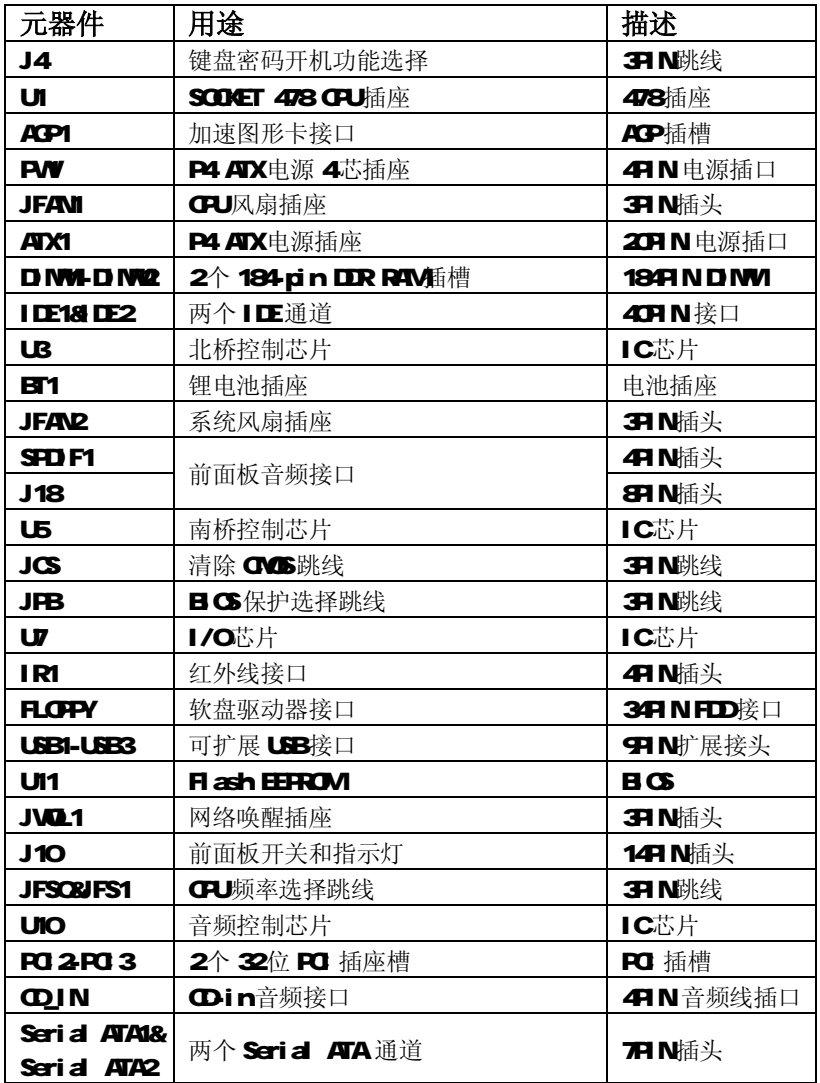

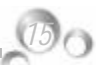

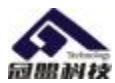

GVISGFE/849P系列主板

I/O接口概述

## 适用于 GWBSEFE-U主板

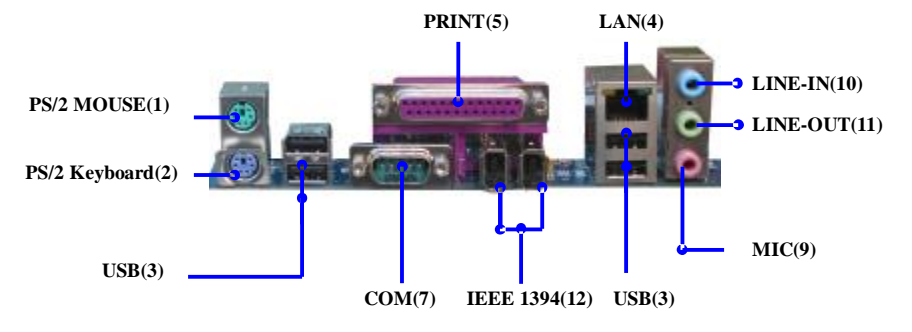

### 适用于 GWBEGLA主板

*16*

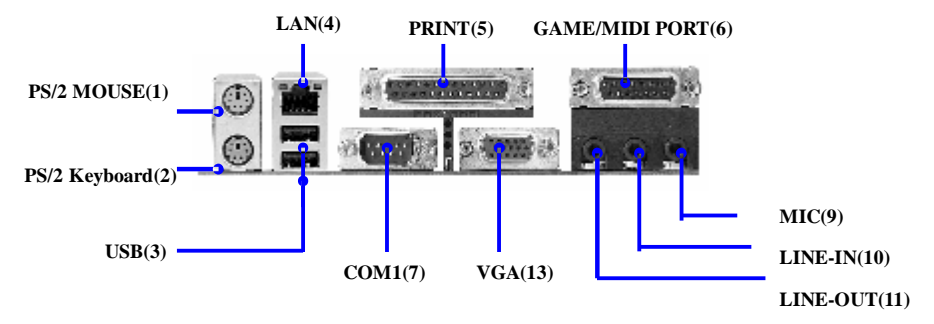

## 适用于 GMB&FE-C/GMB4BP/GMB48PMN系列主板

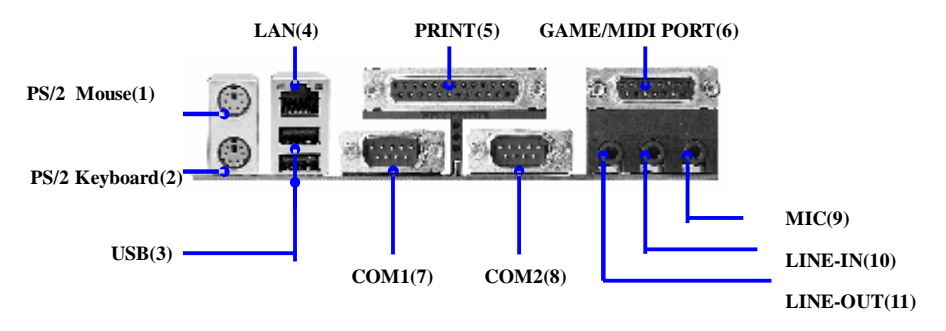

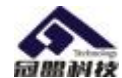

# I/O接口部件一览表

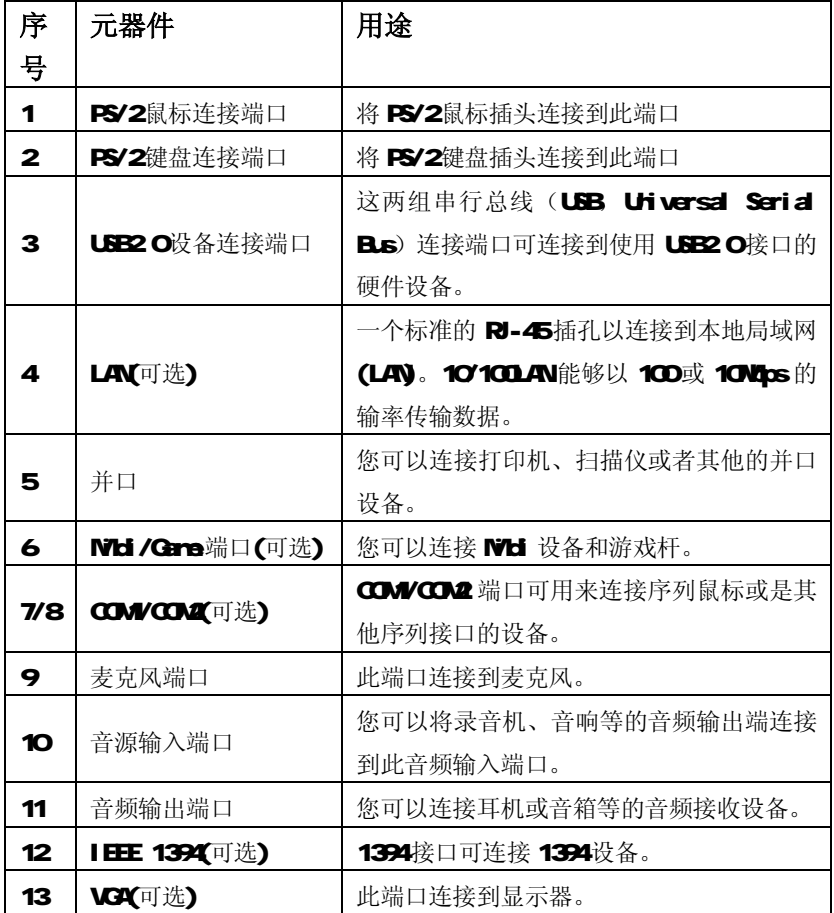

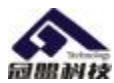

# 第四章 主板安装与设置

→ 主机板上有很多敏感的电子元件很容易因为接触到静电而损坏,所以,除 非您要开始安装主机板,否则尽可能不要将主板从静电袋中取出。 从防静电袋中取出或安装主机板时,必须在已接地的防静电垫上操作。安 装人员必须戴静电防护腕,并且与防静电垫在同一点接地。 装载运输过程中,容易造成损坏。安装前请先检查主机板的包装袋是否有 明显的损坏,确认无误后再行安装。如发现主机板有明显损坏,请勿接上 电源!

## 主板的安装步骤:

- 1. 确认主板配件
- 2 安装 **CPU**
- 3 安装内存
- 4.查证跳线是否正确
- 5 然后安装在机箱
- 6.安装扩展支架或所有接线
- 7.安装其它的设备,并确认正确连接到主板接口

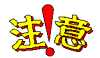

*18*

A.在安装主板时,先把 JCS 设为正常模式,设置方法请看本章节对 JCS 的说 明进行设置。

B安装主板前,请不要将 AX电源通电,连接到主板上,否则会损坏主板。

## 以下主板功能介绍以 GWBSEFE-U主板为例

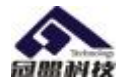

## 4.1 安装中央处理器(CPU)

GWRSTE/849P系列主板采用支持 INTEL P4处理器的 Socket-478插座,支 持400/533/800MHz FSB Intel P4478 结构 Northwood 核心的 P4和 Geleron4, Prescott CPU及 Intel Hucer-threading(超线程技术) Pentium4 CPU 为了保证 PC可靠性,请确认你的处理器带散热片和风扇。

## 注意: 请不要尝试安装 Socket-370/Socket-7 处理器在 SODGET 478插座上, 比如: PPGA Geleron, FCPGA Pentium-III, Pentium-MMX, 或 AMD K5/K6 GPU等。 安装中央处理器步骤如下:

- 1. 关掉电脑电源,找到位于主板上的 Socket-478处理器插座;
- 2. 把 Socket-478插座的固定扳手拉起成九十度;
- 3 将 CPU上标有金三角的一端对齐固定拉杆的底部;
- 4. 将 CPU所有的针脚对齐并插入到 Scoket-478插座插槽内。

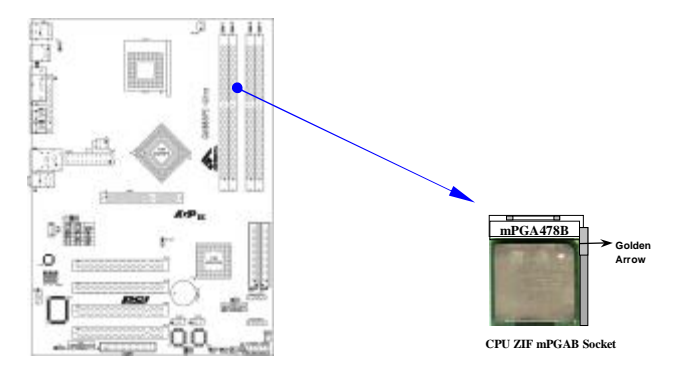

#### 注意: 正确安装好系统后, 请您仔细检查并正确设置 CPU时钟频率。

#### 4.2 安装内存

GMI865PE/848P系列主板配置两个或四个184-pin DDR DIMM内存条插槽, 可供 DDR 内存使用;支持 DDR266/333/400MHz 内存和单双通道 DDR 内存,最高 达 6.4GB/s 内存带宽。

# 2. GWB4BP/GWB4BPMA主板不支持双通道 DDR内存。 SSI》 1. GMB& GE-U/GMB& GE-C/GMB& GOA-N主板支持双通道 DDR内存(两个同 类型内存条分别插入 DIWM83或 DIWM24可组成双通道,可提高内存性能)。

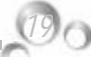

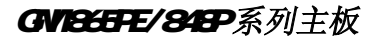

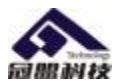

## 安装内存步骤如下:

- 1. 将内存条插槽两端的白色固定卡扳开;
- 2. 将内存条的金手指对齐内存条插槽,并且在方向上要注意金手指凹孔 对上插槽的凸起点;
- 3. 将内存条插入插槽中,插槽两端的白色卡子会因为内存条置入而自动 扣到内存条两侧的凹孔中。(见下图)

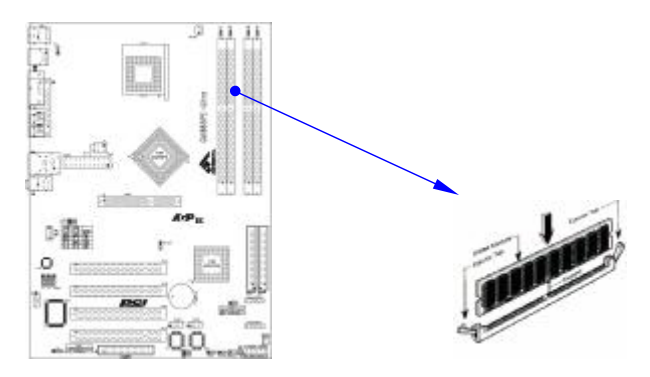

#### 取出内存步骤如下:

- 1. 同时压下内存条插槽两端白色的固定卡子以松开内存条;
- 2. 再将内存条取出。

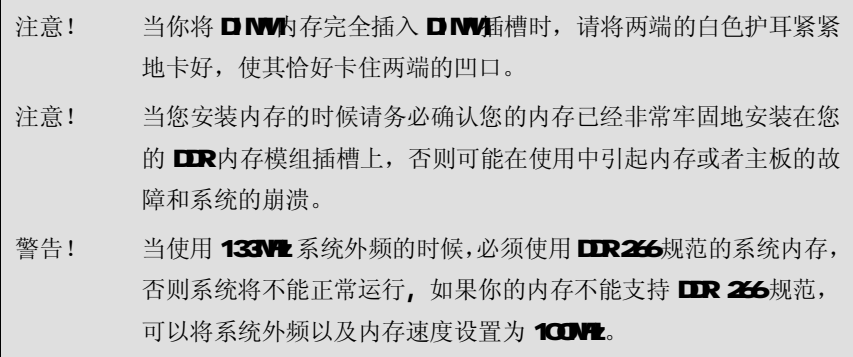

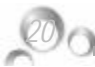

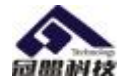

## 4.3 安装扩展卡

警告! 当添加、移除扩充卡,或其它系统组件时请务必关掉电源,以避免 对主机板和扩充卡造成损害。

#### 安装扩展卡步骤如下:

- 1. 仔细阅读扩充卡所附之文件,将所有相关之必要的软、硬件设定 好,比如跳线。
- 2 除计算机外壳,并将你想要安装之插槽处的机器金属支架拆除。
- 3. 将该扩充卡插入并稳固地压下去。
- 4 拧上螺丝。
- 5. 将系统机箱放回原位。
- 6. 如果有必要,请在 BG内设定其参数。
- 7. 安装扩充卡所须的相关驱动程序。

## 44 安装 ACP 插槽

主板提供一个 AGP 插槽, 支持 1.5V的 4W8X AGP 显卡, 可以支持高速绘图 显示扩展卡的使用。

注意! 如果使用 3 3/的 2X ACP显示卡,极有可能将主板烧毁。

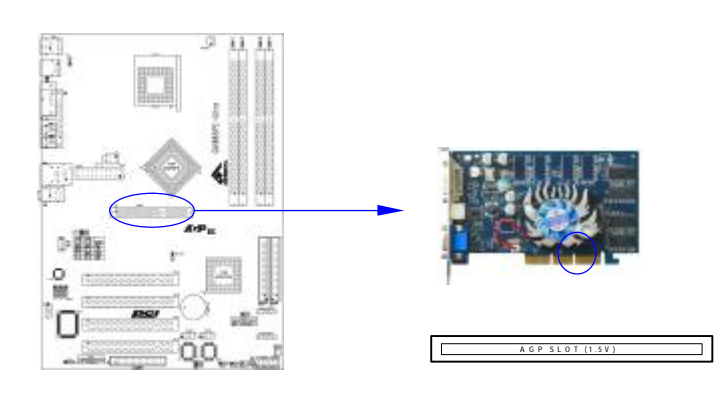

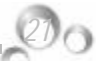

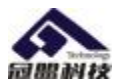

## 4.5 跳线设置

依照跳线帽的不同连接,可以改变主板的电子线路,影响主板的运行。如果 跳线帽连接两个针之间,说明是短路;如果跳线帽没有连接两个针之间或放置在一 个针上,说明是断开。

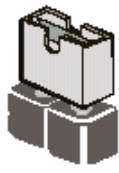

Short

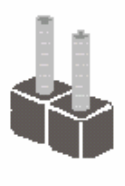

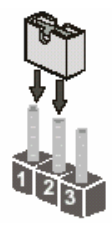

以上是3个管脚跳线的举例,第一个管脚和第二个管脚是短路状态。

Open

## 主板跳线设置

## CMOS清除 (3pin):JCS

您可以通过短接 JCS的 1-2pins来清除 CMS的数据, 要清除 CMS必须完成以下 步骤:

- 1. 先关闭系统
- 2 拔掉ATX电源

*22*

- 3 短接 JCS的 1-2 跳线3秒钟
- 4 在恢复 JG 到 2-3 跳线
- 5 重新连接 ATX power接口

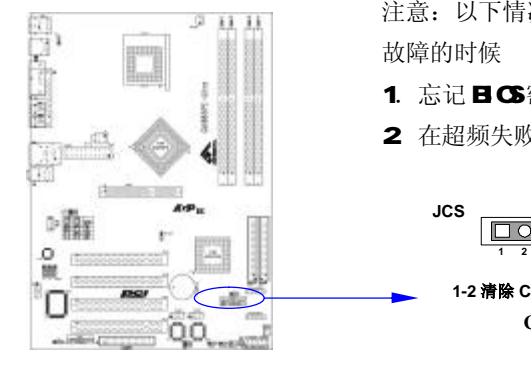

注意:以下情况您需要清除 CMOS 解决

- 1. 忘记日G密码的时候
- 2. 在超频失败机器无法启动时

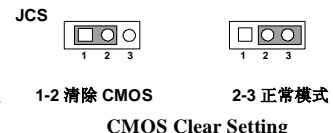

*GEMEN Technolgy Co.Ltd*

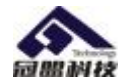

## 键盘开机设定(3pir):J4

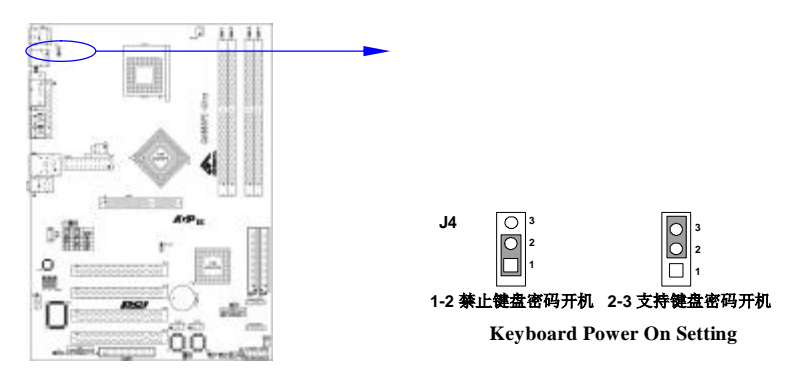

## 后端 USB唤醒设定(3pir):J11(适用于 GWI865FE-C/GWI848P主板)

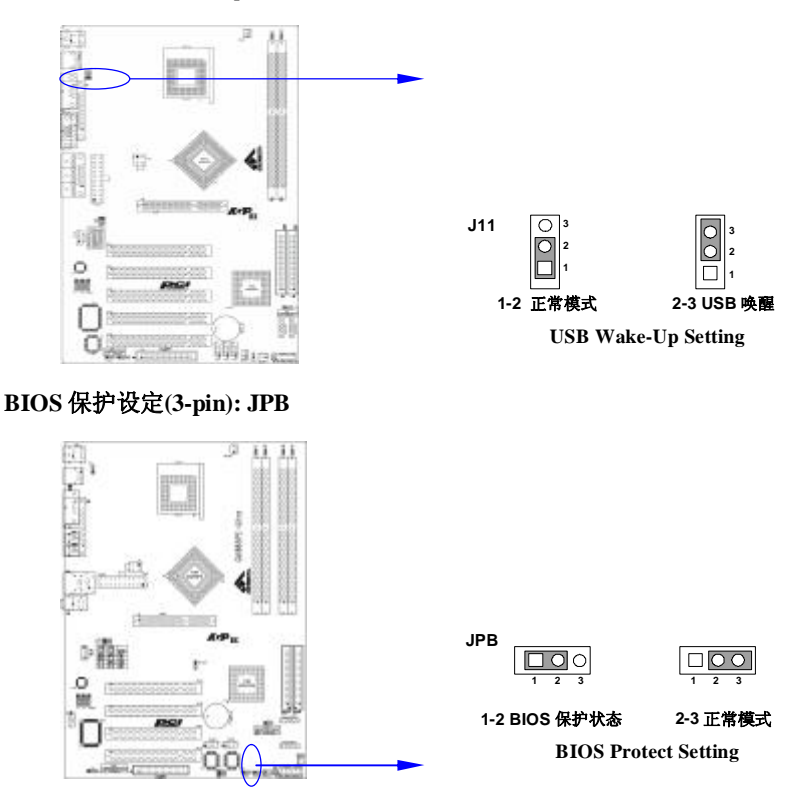

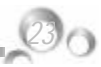

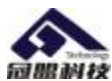

#### **CPU** 频率设定**(3-pin) : JFS0/JFS1**

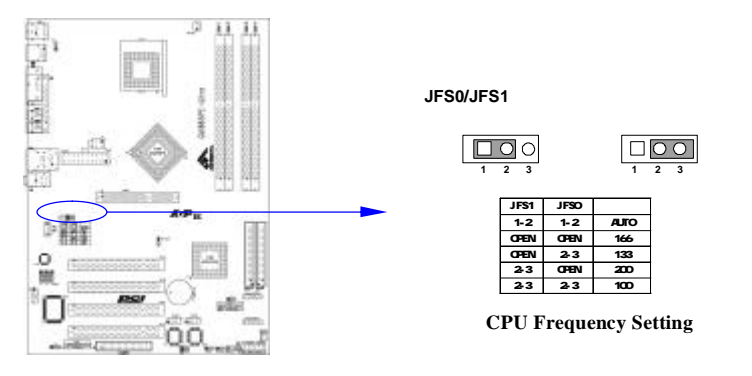

网卡设定**(3-pin) : JLAN(**适用于 **GMI865PE-U/GMI865GV-N/GMI848PM-N** 主板**)** 

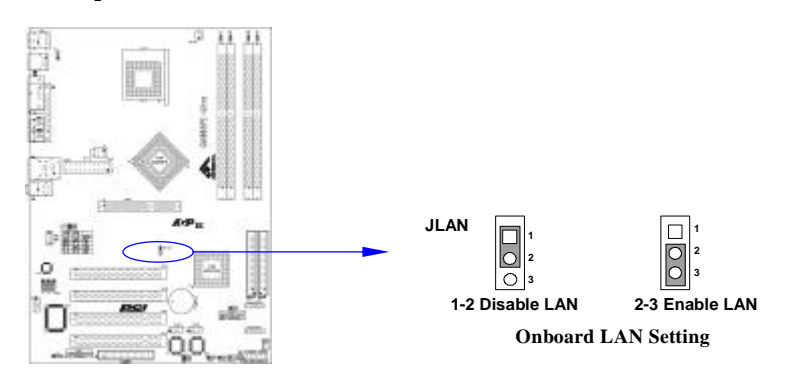

## **BIOS** 选择控制设定**(3-pin) : J9/J11(**适用于 **GMI865PE-U** 主板**)**

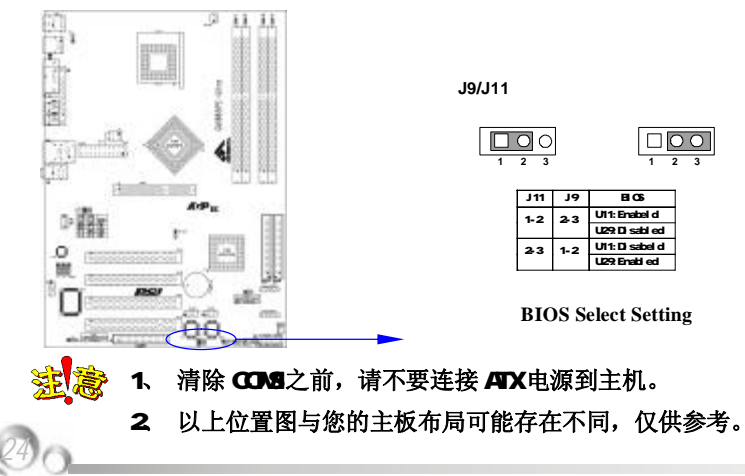

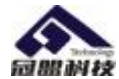

*25*

## 4.6 安装主板到机箱

您很容易地将它安装到机箱上,请把随机箱提供的铜柱套入正确孔位,并锁上 螺丝以固定主机板,以防止主机板与机箱之间造成短路而损坏主机板。

## 4.7 插座插头与接针

#### 连接电源和风扇

当安装主板到机箱上时,请参考下图将机箱上的连线连接到主板

- (1) 连接电源接头到ATX1, P.W插座
- (2) 连接 CPU风扇线到 JFAN 插座
- (3) 连接机箱上风扇到 JFAN2插座

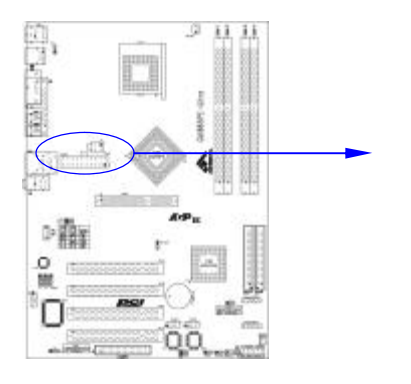

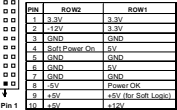

#### 安装软盘驱动器

主板能支持两个软驱设备,包括 35英寸或 525英寸两种软驱, 容量为 360V720V1.2M21.44M22.88MB 请将软驱接上电源和接线,连接到 FDD的插座 上。

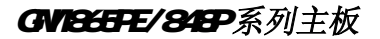

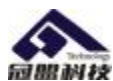

*26*

#### 安装硬盘/光盘驱动器

主板上有两个 ATAPI 标准规格的加强型 IDE接口(IDE1, IDE2)。每一个 IDE 接口都可以外接两个 ATAPI 兼容设备(如 IDE 硬盘、光驱及磁带机), 所以两个接 口总共可外接四个 ATAPI 兼容设备。另外,此主板支持 ATA 100高速硬盘,而且附送 一根 80in ATA 100硬盘线.如果您已购买了 ATA 100硬盘,那么使用 ATA 100排线 直接将硬盘与主板的 IDE 口连接即可。

M 仔细观察,您会发现ATA <sup>100</sup>排线中间有一脚为实,而主板上IDE接口相对应有 一个针脚为空。

#### Serial-ATA 驱动器数据线插槽: SATA1/SATA2

这个接口是用来连接 Serial ATA接口的 IDE硬盘驱动, 您可以在这每个接口 上连接一个S-ATAI5O硬盘驱动器。

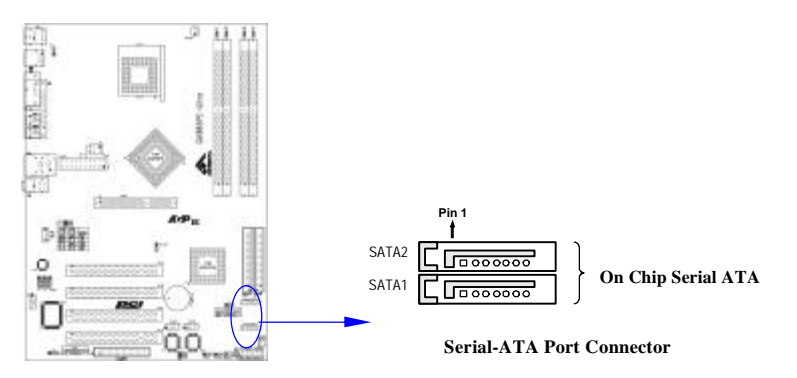

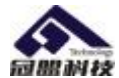

## 前面板接线(J10)

- (1) IDE Activity LED 接头: HDD LED 将硬盘工作指示灯连接到计算机机箱的接头。该发光二极管可以显示硬盘是 否处于工作状态。
- (2) Reset switch lead 接头: RESET 这个 2-pin 接头可连接计算机机箱上「reset」的电源线,以达到不关闭系统 电源的情况下重启计算机的目的。
- (3) Speaker 接口: SPEAKER 这个 4-pin 接头可连接计算机机箱上「speaker」开关, 以供机箱上的喇叭使 用。
- (4) Power LED: PWR LED 你可将计算机机箱上的 Power LED 线连到此开关,当系统电源开启时, Power LED 的灯就会亮起来。
- (5) Power switch: PWR SW

这个 2-pin接头可连接计算机机箱上的电源开关,供计算机激活或关闭使用。

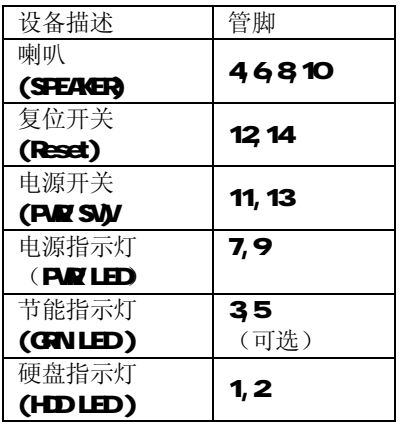

HDD LED

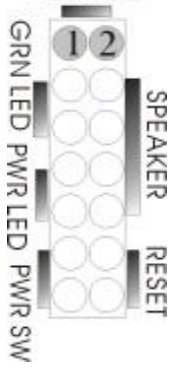

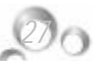

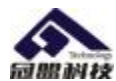

*28*

## 前端 USB 接线(USB2&USB3)

此接头是用来连接附加的 USB 接口插头。同过外加一条可选购的 USB 排线, 即可使用附于面板上的两个额外 USB 插头。由于各个机箱厂商生产的 USB 前置面板 针脚定义不同,请注意尽量不要购买整合型的 LSB连接排线模块,并且在安装是注 意 USB针脚定义,以避免错误的连接导致主板电路损坏。在连接 USB2&USB3的接线 时,请确认你的LSB连线与主板的信号线是否相符,如果不相符,请按照下图进行 连接。

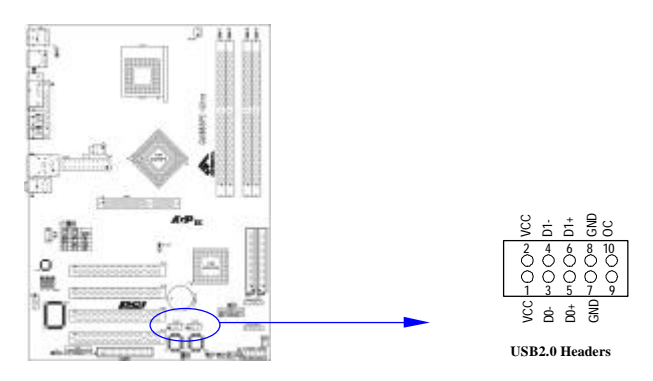

## LAN/Modem 唤醒(WOL1/WOM1)

WI1/WM 接头用来连接网卡上相应的网络/Mden换醒接头,当系统处于睡 眠状态而网络/Motern上有唤醒信号传入系统时,系统将被唤醒以执行正常工作。 此功能必须是具备网络/Mddem唤醒功能的网络卡和 ATX2 OB电源配合才能正常工 作。另外,您还需要将BG有关选项设为"Endde"。

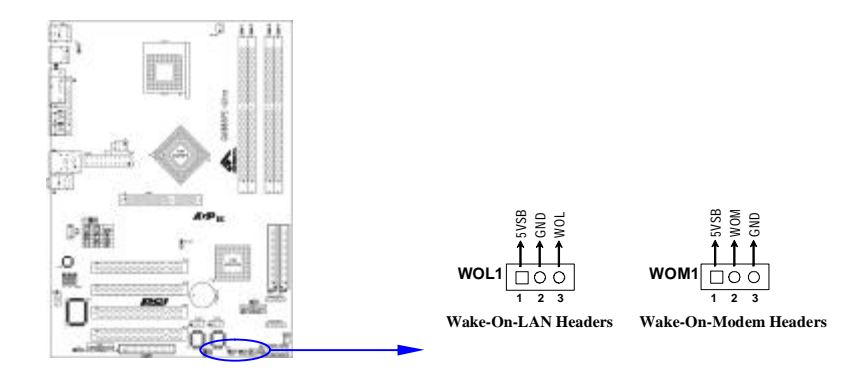

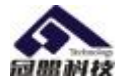

*29*

## IR 连接(IR1)

该接口支持可选购的红外线无线传输以及接收组件。必须在 BG setup中 设定其参数以使用 IR 的功能。(红外线输出设备以及数据连线不在主机板配置之 内,用户需要根据不同的设备自行购买)

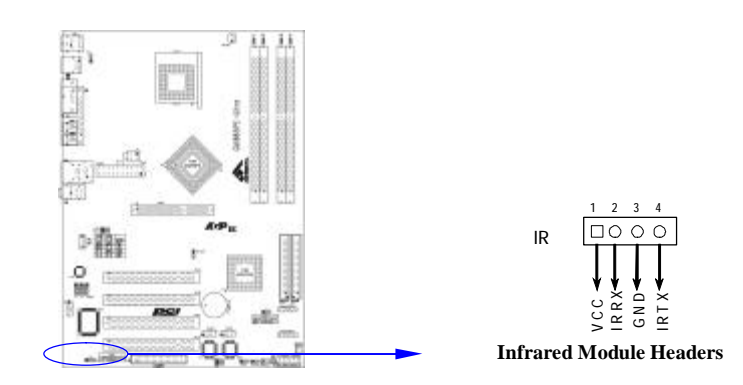

## CD Audio-In 接口(CD-IN)

CDIN为音效输入讯号接口,可直接与 CDROM音效输出连接,这样可以直 接使用 **CD ROM**输出的模拟音频信号进行播放或者采集。

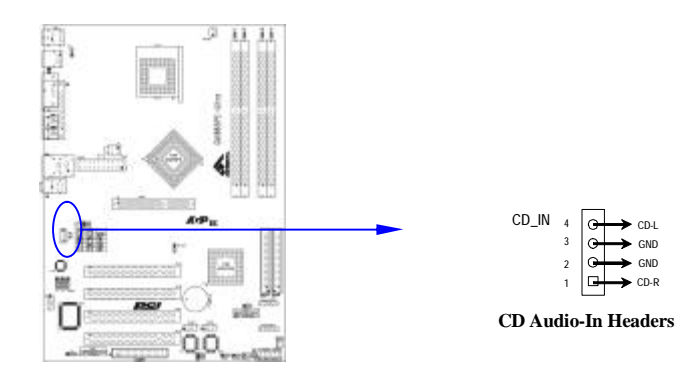

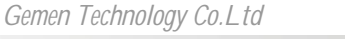
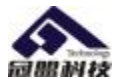

## 前面板音频接口(J7/J8/SPDF1)

该音频接口包含两个部份,一个是前置音频,一个是后置音频,它们的优先 级按照从高到低的顺序排列,依次是:前置音频,后置音频。当你在机箱面板上插 入耳机(使用前置音频时),机箱后面板上插外部音箱的后置音频将不能工作。

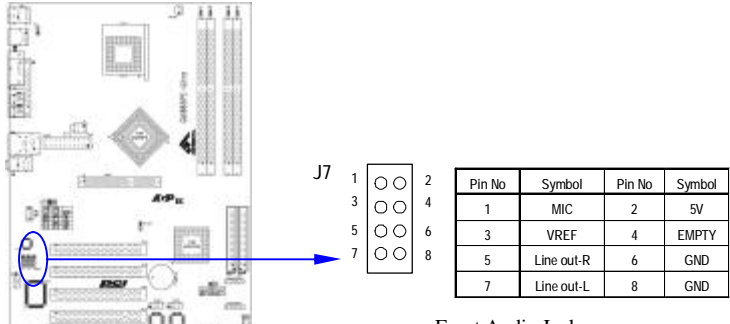

Front Audio Jack

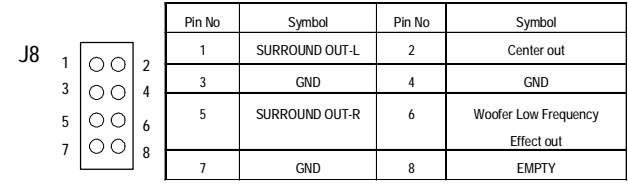

Front Audio Jack

| SPDF1 |   |  | Pin No | Symbol    |
|-------|---|--|--------|-----------|
|       | 2 |  |        | 5V        |
|       | 3 |  |        | SPDIF-OUT |
|       |   |  |        | GND       |
|       |   |  |        | SPDIF-IN  |

Front Audio Jack

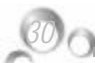

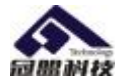

## 前面板音频接口(J18/SPDF1) 适用于 GWEEGY-N'GWEEFMA主板

该音频接口包含两个部份,一个是前置音频,一个是后置音频,它们的优先 级按照从高到低的顺序排列,依次是:前置音频,后置音频。当你在机箱面板上插 入耳机(使用前置音频时),机箱后面板上插外部音箱的后置音频将不能工作。

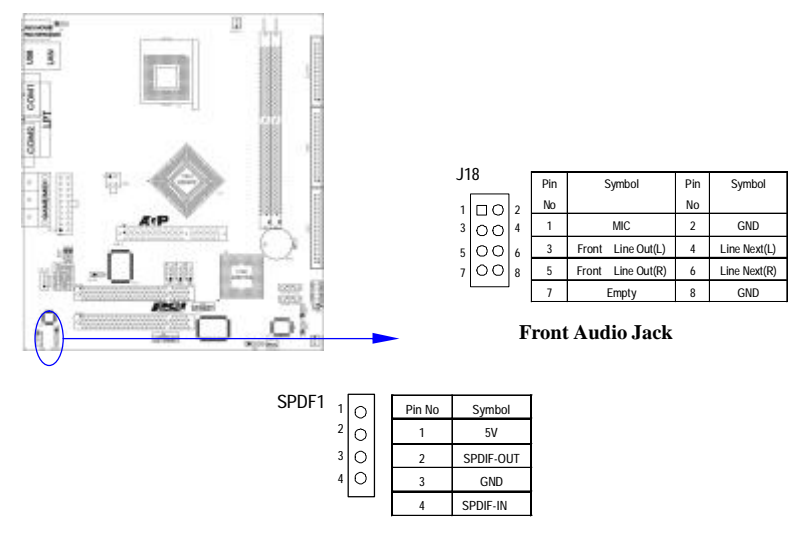

Front Audio Jack

网卡设置说明(可选)

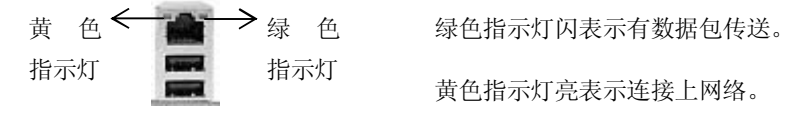

注意:当您安装了主板上的所有元件、接头并设定好了相关的跳线,将之固定于机 箱内后,便可继续安装其它附加卡与外存储设备了,如显示卡、音效卡、网络卡以 及软、硬驱及其电源、数据排线等。安装完毕后,请仔细检查所有电源、排线及设 定,尤其是 CPU的频率设定和 USB的接线,以免造成不必要的损失,待确认无误后, 才能插上 ATX电源插座打开电源,并进行 CMOS SETUP的相关设定,以便使电脑正 常开机运行。

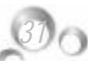

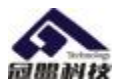

### 4.8 启动计算机

- 1. 所有排线都连接好以后,装上机箱。
- 2. 请确认所有的开关都是关闭的,然后检查电源的输入电压是否在正确范围, 通常情况下输入电压为 2201∼240V或 1101∼1201 这取决于您所处位置的通 用电压。将电源线连接到位于机箱后面的电源接头上。
- 3. 依照下列顺序将外围设备依次打开:
	- a. 显示器。
	- b. 其它外围设备 (打印机,扫描仪,外接式调制解调器等等…)。
	- c. 系统电源。
- 4. 位于机箱前面的电源 LED灯将会亮起来。显示器的 LED也会亮起来,如果符 合绿色环保省电要求,显示器将具有电源待机的特性。当系统激活后显示器 指示灯在桔红色与绿色之间切换,接着系统将执行自我检测。自我检测执行 时,机箱蜂鸣器将发出嘟嘟声,同时将相关提示信息显示在屏幕上。
- 5. 如果从开启电源起的30秒内没看到任何动静,系统则可能已经自我检测失败。 请再次检查你的跳线设定及连接设定或打电话向你的零售商寻求协助。

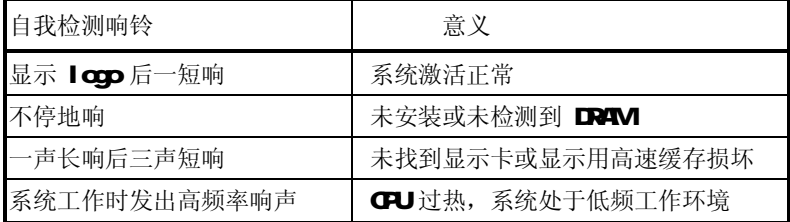

- 6. 在计算机激活期间,如果需要更改 BIGS设定之任何参数,只要按下<Delete> 键即可进入 BGS setup,再依照 BGS SETUP 的线上指示完成相关设定。
- 7. 关闭您的计算机: 在关闭电源开关之前,您必须先关闭您的操作系统。如果 您使用 ATX 的电源供应器, 在退出或关闭操作系统后可以按下电源开关。如 果您使用的操作系统是 Windows 9X 版本, 按下 "开始" 按钮, 再按"关 机",然后按"关闭计算机", Windows 在关闭相关应用程序后, 会自动关 掉电源。

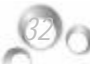

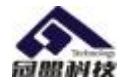

# 连接外部设备

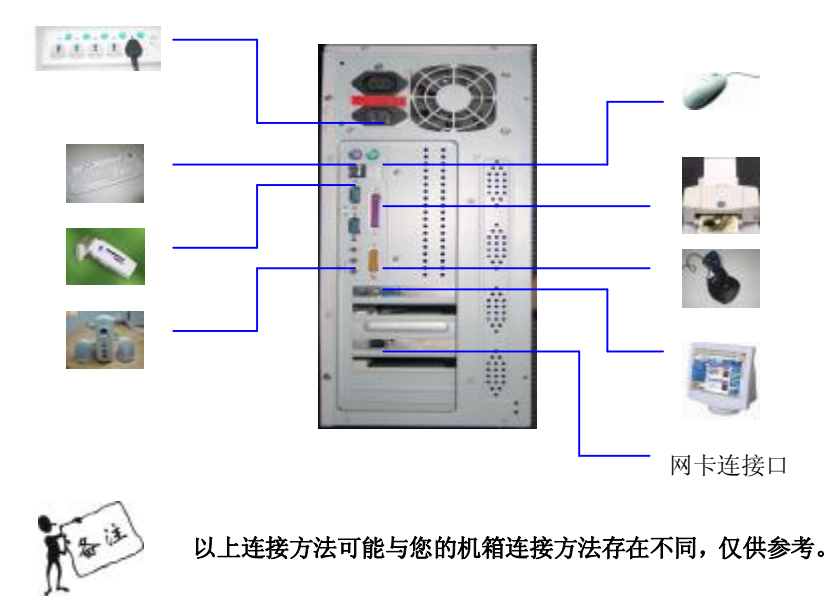

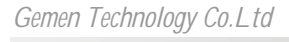

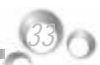

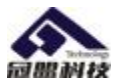

# 第五章 图16 菜单功能设置

# 注意:由于主板的 B S版本在不断的升级,所以,本手册中 有关 BIOS 的描述仅供参考。我们不保证本说明书中的相 关内容与您所获得的信息的一致性。

BIOS是一段储存在快闪内存 (FLASHNEMORY) 中的基本输出、输入控制程序。 该程序是主机板与操作系统间的一架桥梁。负责管理主机板和扩充卡之间的相关参 数设定,例如:时间、日期、软盘驱动器设定和 CPU Settina 硬盘设定、设备工 作状态设定等复杂的参数设定。当计算机激活时,会先由 BG 程序进行控制 。首 先执行一个称为 POST(开机自我检测)的自我测试, 它会侦测所有硬设备, 并确 认同步硬件参数。当完成所有检测时,它才将系统的控制权移交给操作系统(GS)。 由于 BIOS是硬件与软件联系的唯一信道,如何妥善的设定 BIOS中的参数,将决定 您的电脑是否稳定运行,是否工作在最佳状态。所以 BIOS 的正确设定是系统稳定 性的关键因素,进而确保系统性能可达到最佳状态。

CMS SETUP 会将设置好的各项数据储存在主板上内建的 CMS SRAM中。当电 源关闭时, 由主板上的锂电池继续为 CMOS SRAM供电。BICS 设置实用程序允许你 配置:

- 硬盘驱动器,软盘驱动器,和周边设备
- 视频显示类型和显示选项
- 密码保护

*34*

● 电源管理特征

### A进入 CMS SETUP设置

电源开启后, 当 BIOS开始进行 POST(Power OnSelf Test 开机自检)时, 按下<Del > 键便可进入 AvardB OS的 OMS SETUP主画面中。

如 果 您 来 不 及 在 POST 过 程 中 按 <Del >键 进 入 OMS SETUP, 您 可 以 补 按 < Ctrl >+<Alt>+<Del >热启动或按机箱上的 Reset 按钮, 以重新开机再次进 POST程 序,再按下<Del>键讲入 CMS SETUP程序中。

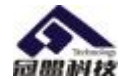

#### **B**.功能键说明

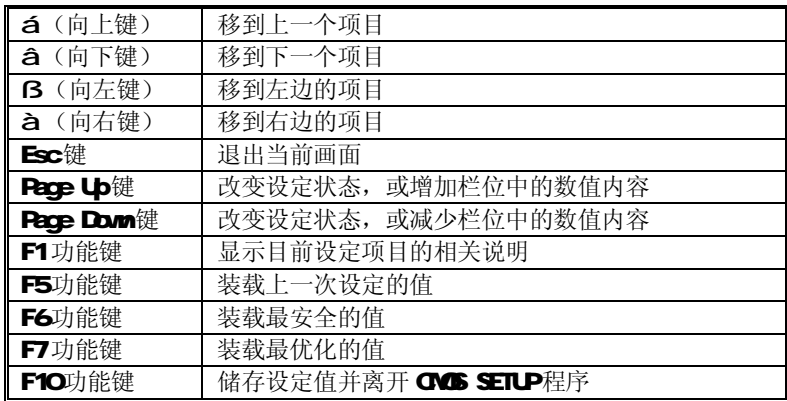

**C**辅助说明

### 主画面的辅助说明

当您在 SETUP 主画面时,随着选项的移动,下面显示相应选项的主要设定内容。

### 设定画面的辅助说明

当您在设定各个栏位的内容时,只要按下<F1>,便可得到该栏位的设定预设值及所 有可以的设定值,如 BIOS缺省值或 ONOS SETUP缺省值。如果想离开辅助说明窗口, 只须按<Esc>键即可。

**D**主菜单功能

当您进入 CMS SETUP设定菜单时, 便可看到如下的主菜单, 在主菜单中您可以选 择不同的设定选项,按上下左右方向键来选择,按<Enter>键进入子菜单。

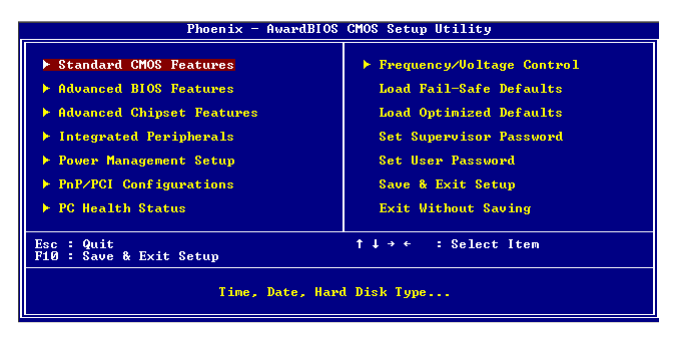

(以上选项可能与你实际的选项不同,仅供参考)

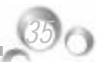

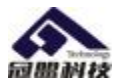

- <sup>2</sup> Standard CMS Features (标准 CMS功能设定) 设定日期、时间、软硬盘规格及显示器种类。
- <sup>2</sup> Advanced BIOS Features (高级 BIOS功能设定) 设定 BI CS提供的特殊功能, 例如病毒警告、开机引导磁盘优先顺序等。
- <sup>2</sup> Advanced Chipset Features (高级芯片组功能设定) 设定主板所用芯片组的相关参数,例如 DRAVIII rimal ISA Clock等。
- <sup>2</sup> Integrated Peri cherals (外部设备设定) 此设定菜单包括所有外围设备的设定。如 AC97 声卡、AC97Modern USB键 盘是否打开、IDE介面使用何种 ROMbe等。
- <sup>2</sup> Power Management Setup (电源管理设定) 设定 CPU 硬盘、显示器等设备的节电功能运行方式。
- <sup>2</sup> PrP/PCI Configurations (即插即用与 PCI 参数设定) 设定 ISA的 PrP即插即用介面以及 PCI 介面的相关参数
- <sup>2</sup> PC Health Status (PC健康状态) 监控 PC系统的健康状态。
- <sup>2</sup> Frequency/Vd tage提供(频率和电压设置) 提供给用户超频时设定频率和电压。
- <sup>2</sup> Set Supervisor Password (设置管理员密码)
- <sup>2</sup> Set User Password (设置用户密码)
- <sup>2</sup> Load Fail-Safe Defaults (装载安全模式的缺省值)
- <sup>2</sup> Load Ottirized Defaults (装载最安全/优化的缺省值)
- <sup>2</sup> Save & Exit Setup (存储后退出设置程序)
- <sup>2</sup> **Exit Without Saving (**不存储退出设置程序)

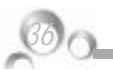

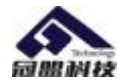

*37*

# Standard CMS Features(标准 CMS 设定)

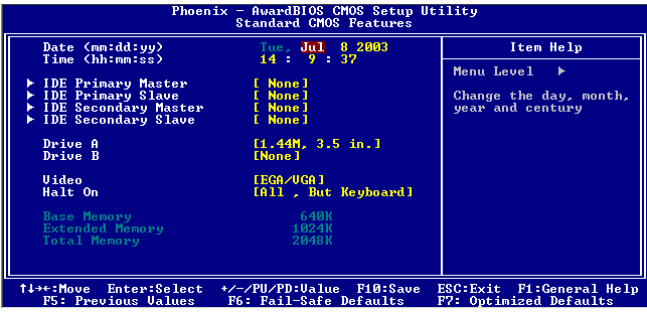

- <sup>2</sup> Date (rm dd yy) (日期设定) 设定电脑中的日期,格式为"星期,月/日/年"
- <sup>2</sup> Time (th: mm ss) (时间设定) 设定电脑中的日期,格式为"小时/分钟/秒"
- <sup>2</sup> IDE Prinary/Secondary Master/Slave (第一/二个 IDE主/从控制器)IDE 设置项的右边有两项可供选择: "Press Erter"和"Nore",如果光标移到 "Press Erter"项敲回车键后会出现一个子菜单,如下图示:

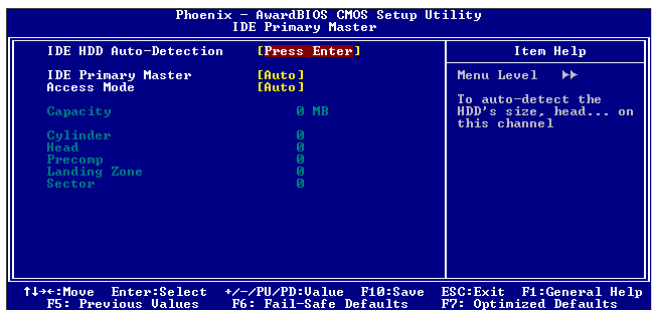

² Drive A/B

可设定的项目如下表示:

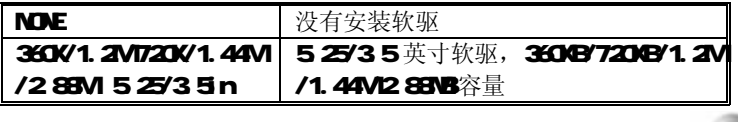

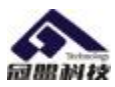

### ² Video

设定电脑的显示模式,有以下几种选择:

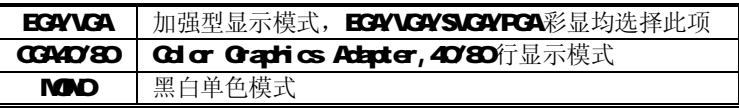

2 Hat On(暂停洗项设定)

当开机时,若 POST检测到异常,是否要提示并等候处理。可选择项如下:

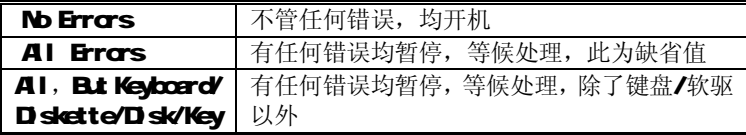

- M 目前主机板所安装的内存都是由 BG在 POST (Power On Self Test)过程 中自动检测,并显示于 STANDRD CMOS SETUP菜单的下方。
- <sup>2</sup> Base Marry(基本内存容量)

PC一般会保留 640KB容量作为 MS-DOS操作系统的内存使用空间。

<sup>2</sup> Expanded Manry (扩充内存容量)

EMS是由 Lctus/INTEL/Microsoft (UT) 所制定的, EMS通过 swap 动作使应 用程序能存取系统上所有内存,改善了以往DOS应用程序无法使用640K以上 内存的缺点。EMS swap内存是以 64K为单位。若要使用 EMS内存, 须载入 EMS 的驱动程序才能使用。

<sup>2</sup> Total Marry(内存总容量) 这项是通过系统在启动时系统自动检测的,指的是 PC 机的内存总容量。

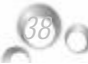

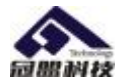

# Advanced HIOS Setup Option (高级 HIOS 功能设定)

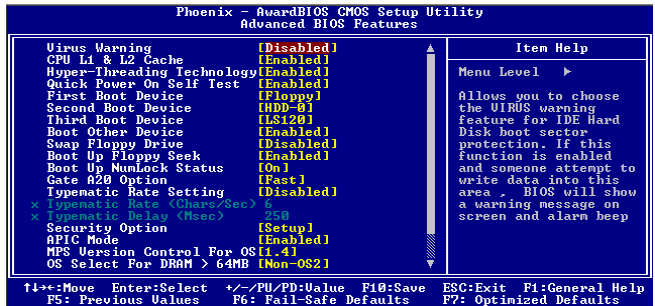

- <sup>2</sup> Virus Protection (病毒保护) 在系统启动时或启动后,任何企图修改系统引导扇区或硬盘分区表的动作都会 使系统暂停并出现错误信息,您可用杀病毒软件检测或消除病毒。 缺省值:Disabled
- <sup>2</sup> CPU L1 & L2 Cache (外部高速缓存) 这一项是设置是否打开 CPU内部高速缓存/外部高速缓存的。 缺省值: Enabled
- <sup>2</sup> Hyper-Threading Technology (超线程技术) 缺省值: Endded(注: 仅适用于HT CPU)
- <sup>2</sup> Qick Power On Self Test (快速检测) 设定 BIOS采用快速 POST方式,也就是简化测试的方式与次数。 缺省值: Enabled
- <sup>2</sup> First/Second/Third Boot Device (设置首先/其次/第三检测哪个设备启动) 可提供的选择有 **Floppy/LS120'HDDO'SCSI /CDROVHDD-1/ HDD-2/ HDD-3'** ZIP100/USB-FDD/USB-ZIP/USB-CDROM/USB-HDD/LAN/Disabled
- <sup>2</sup> Boot Cher Device (设置最后检测哪个设备启动) 缺省值: Enabled
- <sup>2</sup> Bod Up Floppy Seek (启动时是否检查软驱) 缺省值: Enabled
- <sup>2</sup> Swap Floody Drive (交换软驱代号) 缺省值: Disabled

*Gemen Technology Co.Ltd* 

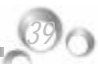

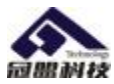

<sup>2</sup> Bot Up Nrbock Status (初始数字小键盘的锁定状态)

缺省值:On

### $2$  Gate A20 Option (A20 门选择)

该选项是选择有关系统存取 1B以上内存(扩充内存)的方式。

缺省值: Normal

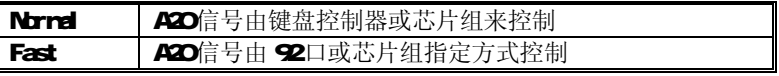

<sup>2</sup> Typenstic Rate Setting (击键速率设置)

缺省值: Disabled

<sup>2</sup> Searity Option (检查密码方式) 缺省值: Setup

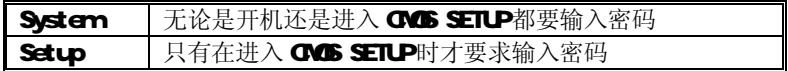

### <sup>2</sup> APIC Mode

缺省值: Enabled

### <sup>2</sup> MPS Version Control For OS

缺省值: 1.4

- <sup>2</sup> GS Select For DRAMb 64VB (设定 GS2使用内存的容量) 缺省值: Nm OS2
- <sup>2</sup> Report No FID For WAS5 (设定无软驱时是否在 Windows下报告) 缺省值: YES

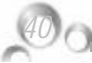

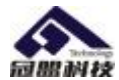

# Advanced Chipset Features Option (高级芯片设置)

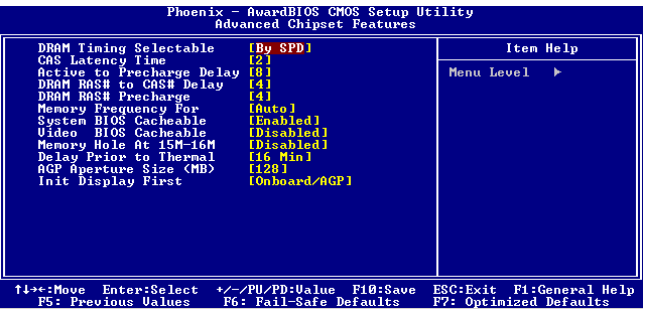

<sup>2</sup> DRAMI rima Selectable (DRAM 東度由 DRAM数据寄存器控制,也可由系统 **BIOS**设定决定,您可以根据您的内存速度来决定此组的设定值) 缺省值: BY SPD

### <sup>2</sup> CAS Latency Time (DRAM 延时时间设置)

缺省值: 2

- <sup>2</sup> Active to Precharge Del ay (DRAM顺充电延时) 缺省值: 5
- <sup>2</sup> DRAM RAS# to CAS# Del av CDRAM 行到列的延迟时间) 缺省值: 3
- <sup>2</sup> DRAM RAS# Precharge (DRAM 行预取时间)

缺省值: 3

<sup>2</sup> Marry Frequency For (设置内存工作频率)

缺省值: Ato

当您使用 800WHz CPU时, 内存工作频率为 320

<sup>2</sup> SystemBICS Cacheable (设置是否系统 BICS缓冲到内存)

缺省值: Enabled

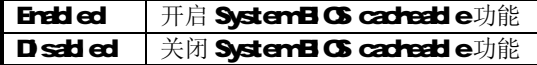

<sup>2</sup> Video BIOS Cacheable (设置是否显示系统 BIOS缓冲到内存)

缺省值:Disabled

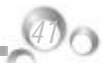

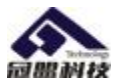

Enabled 开启 Video BIOS cacheable 功能

Disabled 关闭 Video BOS cacheable 功能

<sup>2</sup> Marry Hole AT 15M- 16M(设置是否为其它扩展卡保留一个地址空间)

### 缺省值: Disabled

该功能是将系统内存的 15M16M 内存地址作为其它扩展卡内存进行数据交 换的缓冲区而系统不再使用这段内存空间。

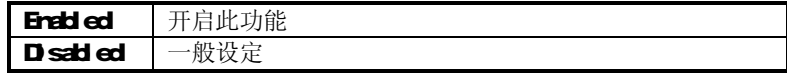

<sup>2</sup> Delay Transaction (延时处理)

### 缺省值: Disabled

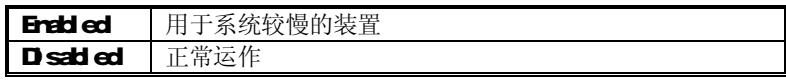

- <sup>2</sup> Delay Prior to Thernel (设置 CPU自动进入节能模式的时间) 缺省值: 16Wh
- <sup>2</sup> AGP Aperture Size(NB) (为 AGP卡确定最大的图像缓冲区) 缺省值: 64
- <sup>2</sup> Init Dsplay First(开机时的第一显示设备)

缺省值: Obord/AP

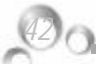

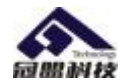

# Integrated Peripherals(集成的外部设备)

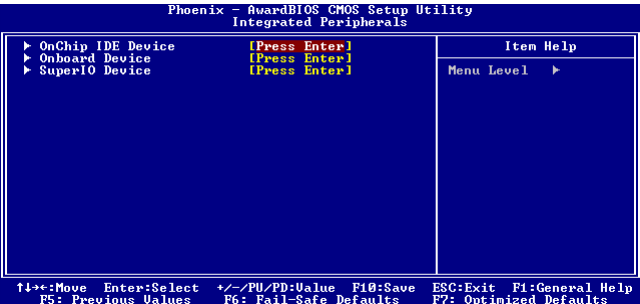

▼ Othip IDE Device:板载 IDE控制器及 IDE DNA的设置。

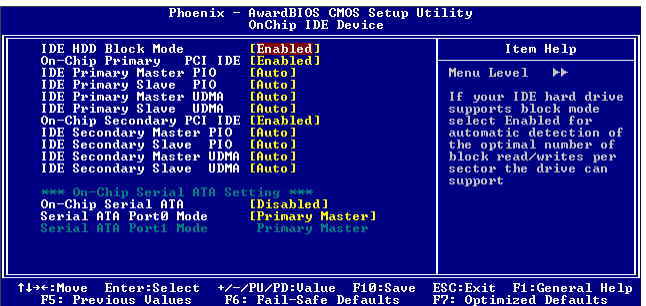

<sup>2</sup> IDE HDD Block Mde(设置是否使用 IDE HDD块操作模式)

缺省值: Enabled

## <sup>2</sup> Or-Chip Primary/ Secondary PCI IDE(芯片组内建第一/二个 channel 的 PCI IDE 介面)

是否使用芯片组内置第一/二个 channel 的 PCI IDE界面.

缺省值: **Enabled (**使用)

## <sup>2</sup> IDE Prinary/Secondary Master/Slave PIO (第一/二个 IDE 主/从控制器下 的 RO模式)

缺省值: Ato

设置 ⅠDE 第一/二组主/从设备的 日〇传输模式。可选择的范围是 Ato/O'1/2/3/4 设置的依据是按 IDE的规格而定,不过一般 BIOS均可自动 测出,故一般设定 Ato由 BGS自动侦测。

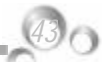

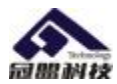

## <sup>2</sup> IDE Primary/ Secondary Master/Slave UDVI第一个 IDE从控制器下的

UM模式) 缺省值: Ato

设置第一/二组主/从 IDE设备是否支持 Utra DMA

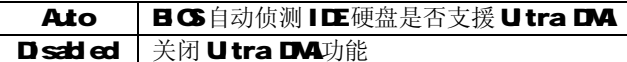

² On-Chip Serial ATA

缺省值: Disabled

² Serial ATA Port0 Mode

缺省值: Prinary Master

² Serial ATA Pot1 Mode

缺省值: Prinary Slave

On Chip PCI Device: 在板 AC97 声音卡、MG97软 Modem 等设置

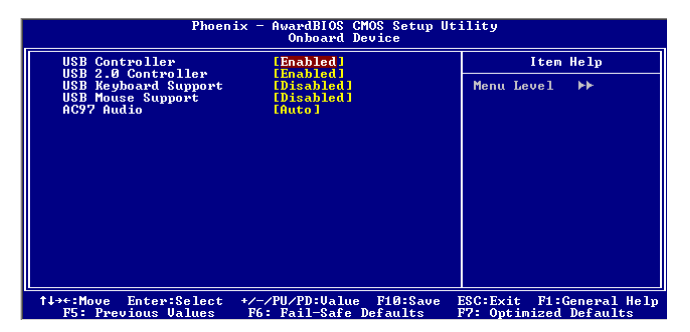

<sup>2</sup> USB Controller(USB控制器)

缺省值: Enabled

*44*

- <sup>2</sup> USB 20 Cantroller(USB20 控制器) 缺省值: Enabled
- <sup>2</sup> USB Keyboard Support (USB键盘支持) 缺省值: Disabled
- 2 AC97 Audio(设置是否使用芯片组内置 AC97音效) 缺省值: Ato
- M 此项设置值适用于您使用的是自带的 AC'97 音效。如果您需要使用其他声 卡,您需要将此项值设为"Dsabled"。
- ▼ Super IO Device 软盘控制器、打印口、串行口、游戏口及 NTD 口之设置。

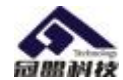

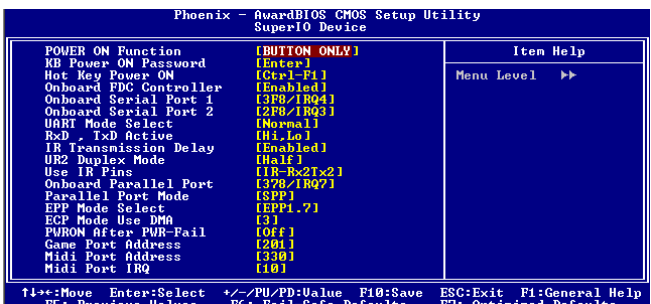

OrChip IDE Device 在板 IDE控制器及 IDE DNA的设置。

- <sup>2</sup> POR ON Function(设置开机方式) 缺省值: BJTON Of y(仅使用开机按钮) 提供的可选项有 Password/Button Oil v
- <sup>2</sup> \* KB Power ON Password 设置键盘开机) 缺省值: Erter(直接输入密码即可) 请注意: 此项只有在 POMR ON Function相应设为相关项才可生效, 否则您 将无法更改。
- <sup>2</sup> \* Ht Key Power Or(设置组合键开机) 缺省值: **Gri-F**
- <sup>2</sup> Oboard FDC Controller(内置软驱控制器) 缺省值: Enabled
- <sup>2</sup> Oboard Serial Port 1/2(设置内置串行口 1/2) 缺省值: 3F8/IRQ4
- <sup>2</sup> URT Mbb Select (URT模式洗择) 缺省值: Normal
- <sup>2</sup> UR2 D.PLEX MODE (URT工作方式选择) 缺省值: Half
- <sup>2</sup> Oboard Paralleled Port(并行端口选择) 缺省值: 3781 RO7
- <sup>2</sup> Paralleled Port Mode(并行端口模式) 缺省值:ECP
- <sup>2</sup> ECP Mode Use DA(ECP模式通道选择)

*Gemen Technology Co.Ltd* 

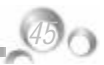

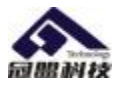

缺省值: 3

- <sup>2</sup> PMON After PMPFail (意外断电后来电时计算机状态) 缺省值: **df**
- <sup>2</sup> Gra/Mid Port Address(游戏端口/MD 端口地址) 缺省值: 201/330
- <sup>2</sup> Midi Port IRQ(Mid 端口所使用 IRQ

缺省值: 10

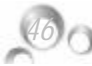

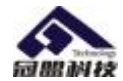

# Power Management Setup(电源管理设置)

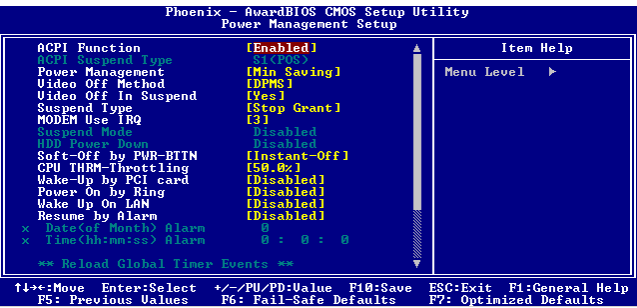

<sup>2</sup> ACPI Function(设置是否使用 ACPI 功能)

缺省值: Enabled

### <sup>2</sup> ACPI Suspend Type(ACPI 挂起模式)

缺省值: S1 (POS)

## <sup>2</sup> Power Management (电源管理方式)

缺省值: User Define(用户自定义)

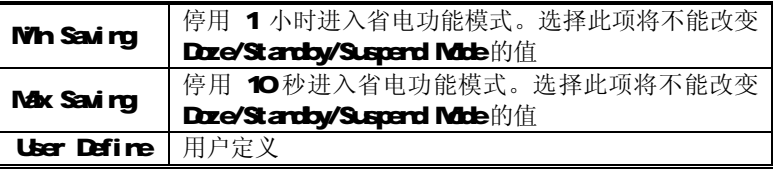

### <sup>2</sup> Video off Mathod(视频关闭方式)

缺省值: DRMS(显示器电源管理)

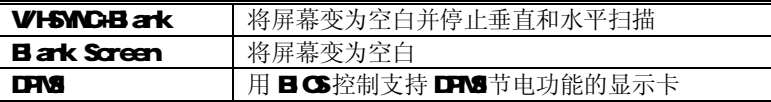

### <sup>2</sup> Video off In Suspend(在挂起中是否关闭视频)

缺省值: Yes

<sup>2</sup> Suspend Type (设置挂起的类型)

缺省值: Stop Gart

<sup>2</sup> MOHVLise IRQ调制解调器的中断值)

缺省值: 3

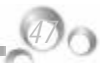

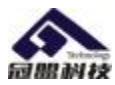

### <sup>2</sup> Suspend Mode(挂起方式)

缺省值: Disabled

设定PC多久没有使用时,便进入Suspend省电模式,将CPU工作频率降到ONL, 并分别通知相关省电设定(如CPU FAN Video of f),以便一并进入省电状态。

<sup>2</sup> HD Power Down (硬盘电源关闭模式)

缺省值: Disabled

设置硬盘电源关闭模式计时器,当系统停止读或写硬盘时,计时器开始计算, 过时后系统将切断硬盘电源。一旦又有读或写硬盘命令执行时,系统将重新 开始运行。

### <sup>2</sup> Soft-Of by PMETIN(软关机方法)

缺省值: Instart-Of(立即关闭)

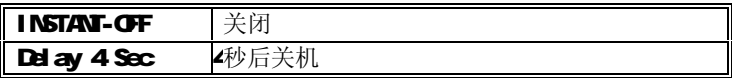

<sup>2</sup> CPU Thermal-Throttling (设置 CPU温控比率)

缺省值: 50C%

<sup>2</sup> Wake-Up by PCI card (设置是否采用 PCI 设备唤醒) 缺省值: Disabled

<sup>2</sup> Wake-Up by Ring (设置是否采用 MOEM唤醒) 缺省值: Disabled

- <sup>2</sup> USB KB Wake-Up From S3 (设置是否采用 USB键盘从 S3状态唤醒) 缺省值: Enabled
- <sup>2</sup> Wake Up On Lan (设置是否采用网络唤醒) 無省值: Endd ed
- <sup>2</sup> Resure by Alarm (设置是否采用定时开机)

缺省值: Disabled

## $2$  Primary/ Secondary IDE 0/1

设置主/从 IDE C/1装置有存取动作要求时, 是否要取消目前 PC及该 IDE的 省电状态

缺省值: Disabled

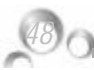

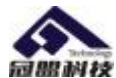

- <sup>2</sup> FD COVLPT Port (设置软驱,串行口,并行口有存取动作要求时,是否要取 消目前 PC及该 IDE的省电状态) 缺省值: Disabled
- <sup>2</sup> PCI PIRQAD# (设置 PCI 设备是否能唤醒系统)

缺省值: Disabled

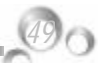

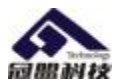

# **PnP/PCI Configurations (即插即用与 PCI 配置)**

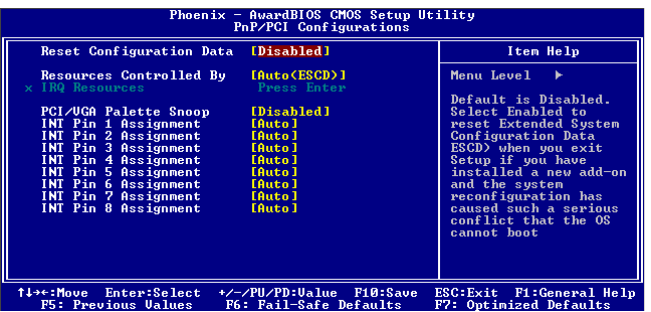

<sup>2</sup> Reset Configuration Data (重新配置数据)

### 缺省值: Disabled

因为 BG支持 FNP, 所以必须记录所有资源分配情况以防冲突, 每个外部设 备都有 ESCD (Extended System Configuration Data) 以记录所用资源。系 统将这些数据记录在BG保留的存储空间中。

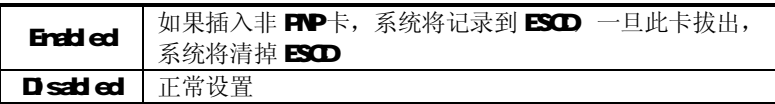

## <sup>2</sup> Resources Controlled By (系统资源控制方式)

### 缺省值: Ato(ESCD)

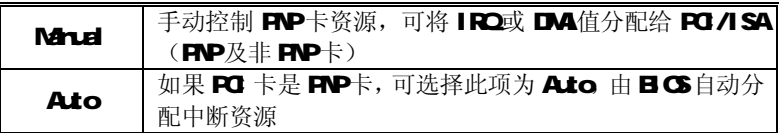

## ² PCI/VGA Palette Snoop

缺省值: Disabled

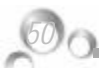

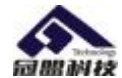

# **PC Health Status (PC 健康状态)**

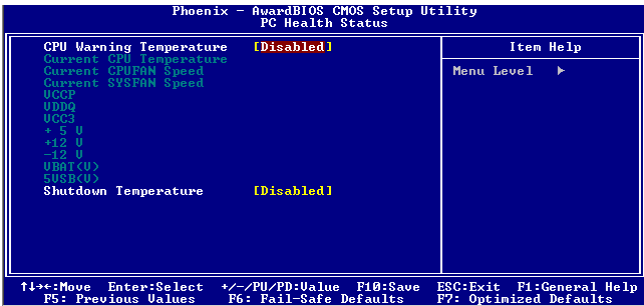

此项是对整个系统的温度、风扇转速、电压进行监控。您也可以设定对计算机 的安全防范,如超过一定温度报警、关机。

### <sup>2</sup> CPU Warning Temperature

该选项可以设置系统报警温度, 当CPU温度高于设定值之后主板将会发出报警 信息,如果该信息出现,请注意机箱内部环境温度以及CPU风扇的散热情况。

#### <sup>2</sup> Shutdown Temperature

该选项可以设置关机保护温度, 当 CPU温度高于设定值之后主板将会自动切 断计算机电源,为了保护您的 CPU 不被损坏,请注意机箱内部环境温度以及 CPU 风扇的散热情况,并且保持机箱内部空气的流通性。

## M 注: 其它项目为不可选项目, 这些项目显示 CPUSYSTEM的温度以及相关的散 热风扇的转速:以及 CPU核心电压、+3.3V+5V/+-12V以及 5V等待电压和主 板 CMS电池的电压状况。

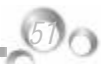

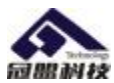

# FREQUENCY/VOLTAGE(频率及电压控制)

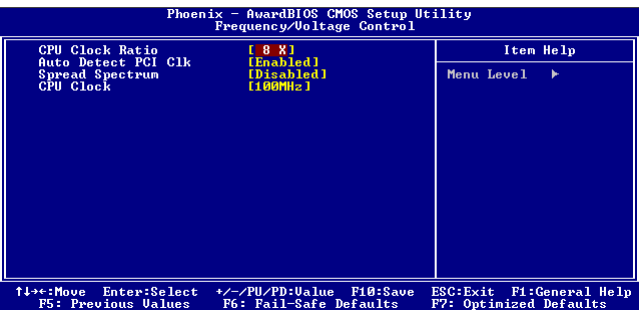

### <sup>2</sup> CPU Clock Ratio (CPU倍频设定)

缺省值: 17X

*52*

M 对于未锁频的 CPU,您可能要在本项设置您的 CPU 倍频才会正常显示.但是如 果您手头上的 CPU 是锁频 CPU,那么您不需作 CPU 频率设置,该项即可正常显 示。

### <sup>2</sup> Ato Detect PCI CIk (设置是否关闭空的 PCI 时钟以减少电磁干扰)

#### 缺省值: Enabled

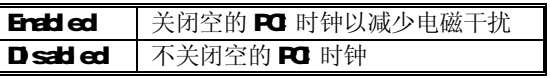

<sup>2</sup> Spread Spectrum(主频频谱扩散调整)

### 缺省值:Dsabled

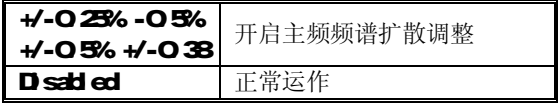

<sup>2</sup> CPU Clock( CPU总线频率)

您可以任意设置线性超频。

- 注意: 1. 系统能否接受超频取决于您所使用的处理器的性能,我们不保证超频后 系统的稳定性。
	- 2.我们建议您不要随意将 CU的频率调至高于正常工作频率,本公司将不会 负责由此产生的任何损毁。

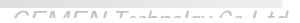

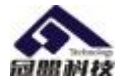

# Load Fail-Safe Defaults(载入安全模式的默认值)

**BG** 最安全值为保守设置, 不是最优化设置, 所以将关闭系统的高速设置。 选择此选项,会出现:"Load Fail-Safe Defaults (WN)?"的菜单,询问是否 载入缺省值,请按《Y》、《Erter》,即可载入BG最安全值。

## Load Optimized Defaults (载入最优化的默认值)

若您想载入BG出厂时的缺省值,请执行此选项,画面便会出现:"Load Optirized Defaults (WN)?", 询问是否载入缺省值,请按《Y》、《Enter》,即可载入出厂 时的设定。

## Set Supervisor/User Password (设置管理员/用户密码)

这项能被用来设置密码,设置密码有以下这些步骤:

1. 移动光标到主菜单密码设置这项, 按[Erter]键。

**Enter Password:** 

2. 你只能使用最多 8个特征字符或数字。密码将区分大写字母和字符。你敲 入密码后,按FErter]键。如果你删除密码只需当显示密码对话窗时只按[Erter] 键就可以了。

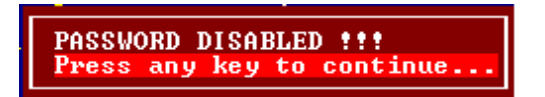

3. 系统会问你确定这个新密码并要你敲入第二遍。敲入密码后按leterl键, 如果你要删除已安装过的密码只按**[Erter]**键。

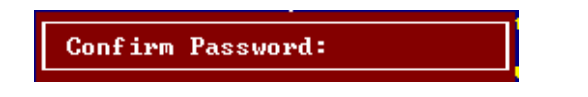

4 如果你敲的密码正确,密码设置完毕。

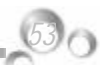

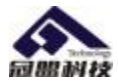

# Save & Exit Setup(退出设置程序并储存设置)

若输入Y并按下Erter,即可储存所有设定结果到RTC中的CMSSRAM并离开Setup Utility。若不想储存, 则按 N或 Esc皆可回到主菜单中。

# Exit Without Saving(退出设置程序不储存设置)

若输入 Y并按下 Erter, 则离开了 Setup Utility。 若按 N或 Esc则回到主菜单中。

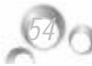

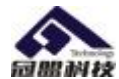

## 第六章 驱动程序及软件的安装

### GVIBGTE/848P系列主板驱动程序(自动安装驱动程序界面)

将本驱动程序光盘放入光驱中,光盘将自动运行,出现以下画面,请参考以 下步骤进行安装,选择"NTEL 芯片组系列主板"继续;

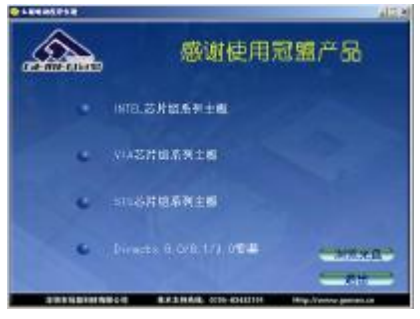

点击 "INTEL 865G/ GV/P/PE 和 848P 系列主板"继续下面的安装;

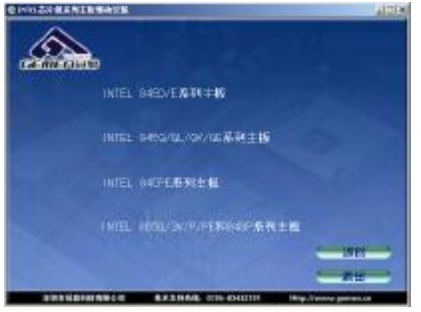

您只需依次点击"Intel 芯片组驱动程序"等,安装 INTEL 芯片组驱动程序,声卡, 显卡,网卡(REALTEK 系列网卡)及 USB2.0 等驱动程序即可。

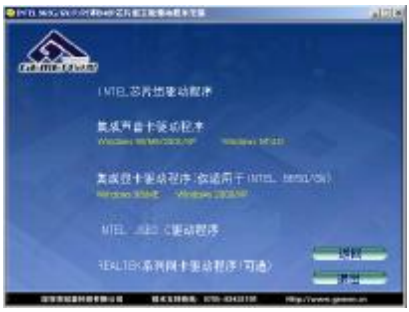

*Gemen Technology Co.Ltd* 

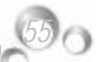

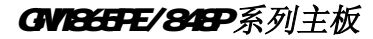

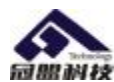

点击"浏览光盘",您可以浏览到光盘内的安装程序内容,见下图。

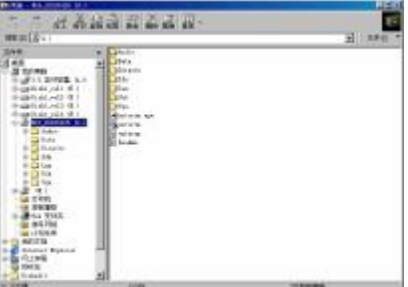

 $M$  备注: 若光驱不能自动运行, 请打开"我的电脑"双击 CDROW光驱; 双击 "Atorn ee"执行文件,选择相应程序安装。

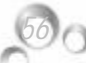

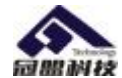

# 第七章 声音系统应用

## 7.1 声音系统应用

当您选用的是两声道声卡时可以按照下面的两声道接线方法,如果选用的是六 声道的声音卡,对于声音系统应用在此主板有以下几种不同的接法:

1.两声道声音输出系统连接方法:

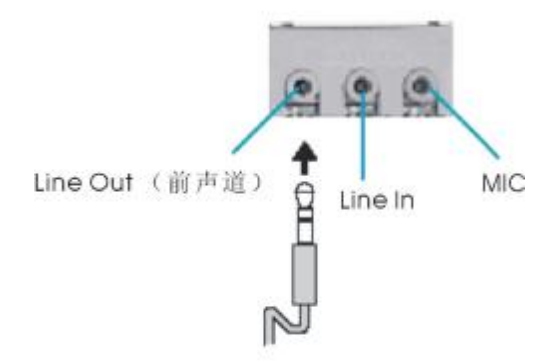

描述: Line Out, Line In和 MC功能在 2声道模式下都存在。

2 四声道声音输出系统连接方法:

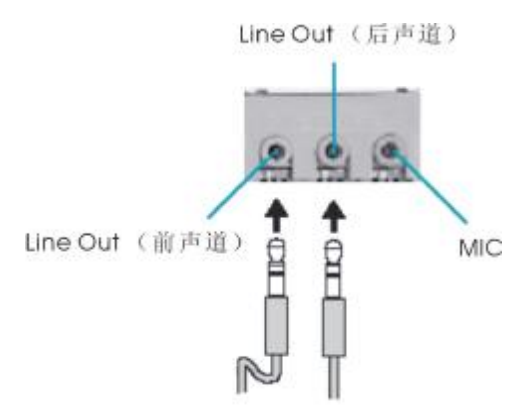

描述: 在 4声道设置下 Line In被转换成 Line Out 功能。

*Gemen Technology Co.Ltd* 

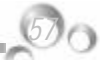

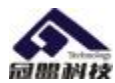

3. 六声道声音输出系统连接方法:

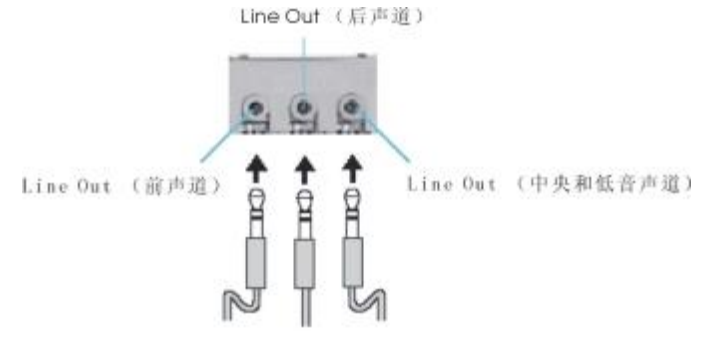

描述: 在 6声道设置下 Lire In和 NC都被转换成 Lire Qt 功能。

# 7.2 选择六声道设置

- 1. 双击 Windows条中音频图标<sup>(C)</sup>;
- 2. 在音效栏目中的环境下拉菜单中选择任一环绕音效;

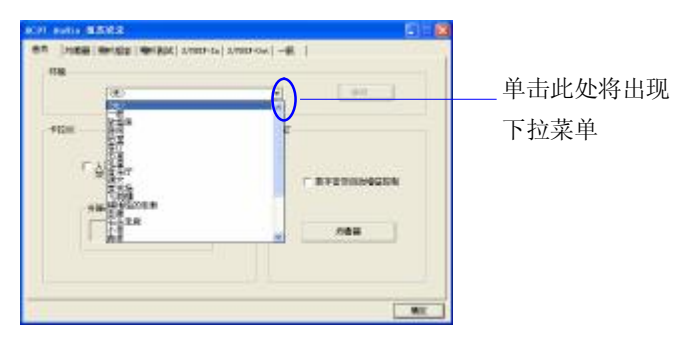

3. 单击"喇叭组态"栏;

*58*

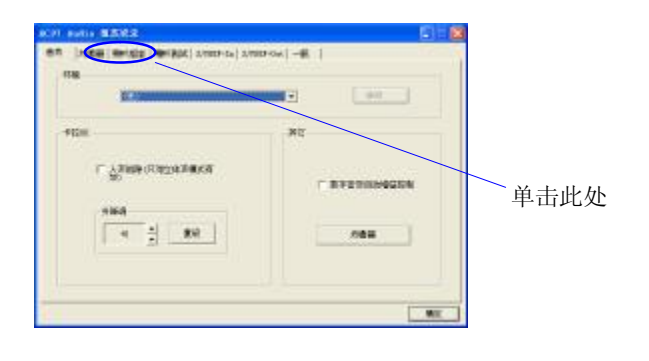

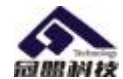

4 以下 Wrtbos菜单出现;

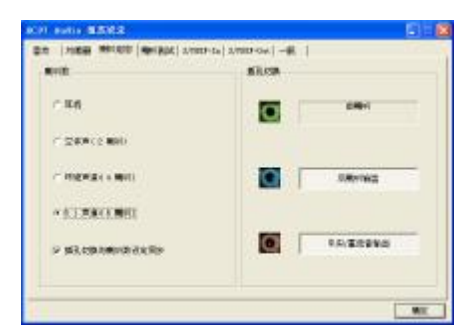

- 5 从"喇叭数"中选择"51声道";
- 6. 单击"确定"。
- 7.3 测试每一个喇叭
- 1. 双击 Windows条中音频图标
- 2. 单击"喇叭测试"栏;
- 3 以下 Wrtbrs菜单出现:

中置输出

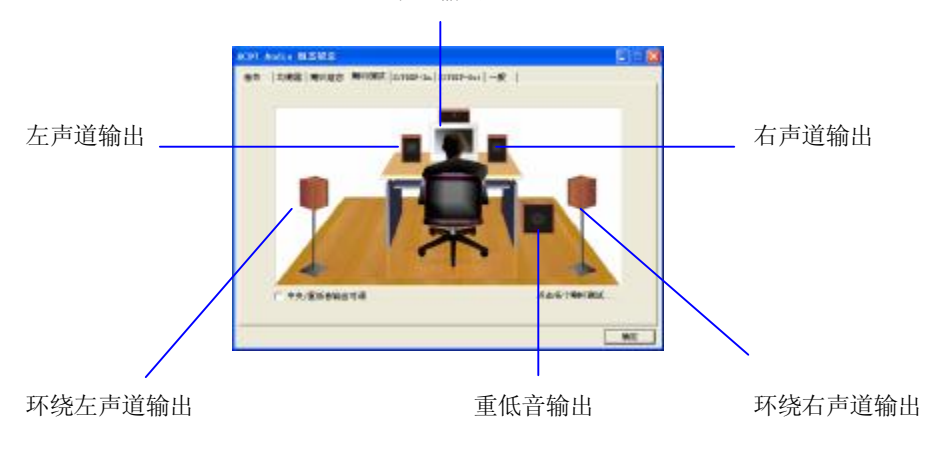

4. 单击您希望选择测试的音箱。

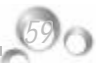

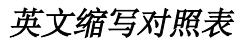

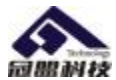

# **AWARD Plug-and-Play BIOS** 升级方法

您可以在我们公司网站程序下载中下载主板 BIOS 的最新版本。AWARD BIOS 程 序都是以".bin"为扩展名的文件,我公司在公司主页上随时为您提供各款主板最新 BIOS 程序,直接下载就可以了。具体 BIOS 刷新操作方法如下:

1、 刷新 BIOS 前需要先准备一张 DOS 启动软盘, 制作方法有以下几种:

(a). 可以使用 Win98 系统格式化一张系统磁盘, 在 WIN98 中点击我的电脑, 在 3.5 软盘上点击鼠标右键,选择格式化,然后选择仅复制系统文件并格式化即可。

(b). 可以在 MS-DOS 模式下,在 DOS 提示符下键入 format a:/s 格式化一张 DOS 启动软盘。

2、DOS启动盘制作完成后您可以将BIOS刷新程序Awdflash.exe,BIOS文件\*.bin 同时复制到刚刚制作的软盘当中(注意要在同一目录)。然后用该软盘启动 DOS, 如果是用 WIN98/ME 的启动盘来升级 BIOS, 注意当屏幕出现 Starting Windows 98......时, 按下 Shift+F5 组合键跳过 Config.sys 文件的执行。因为在升级 BIOS 时不能有内存管理程序的执行

3、 启动到 DOS 后进行 BIOS 刷新, 在 DOS 提示符下执行 A:\>Awdflash \*.bin /cc/cd/cp/sn/py 确定后就会自动完成 BIOS 的刷新操作并重新启动。\*.bin 为 BIOS 文件名,需要输入您下载的新版本的 BIOS 文件名,而且要带.bin 的后缀才可以。 如果需要备份旧版本的 BIOS,可以按以下步骤进行:

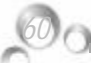

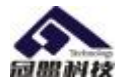

*61*

键入 A:\>Awdflash \*\*.bin /cc/cp/cd 之后,(请注意 BIOS 文件名与参数之间需留有 一空格)片刻将会出现图一的界面。见下图:

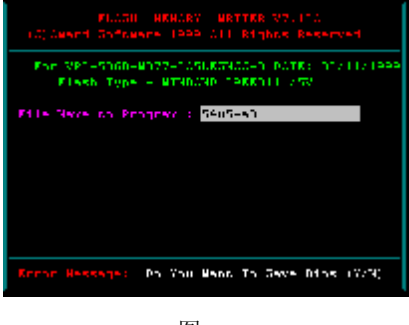

图 一

提示文字 "Do You Want To Save BIOS (Y/N)"。意思是问你是否要将主板上的 BIOS 程序存盘。如果要存盘就键入"Y"将会提示您想存储的 BIOS 程序文件名, 见 图二:

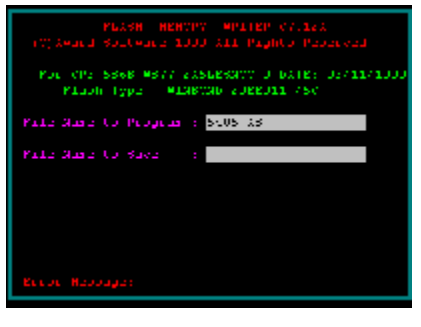

图 二

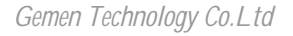

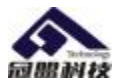

输入文件名并回车就会存储文件到软盘上键入回车就退出界面回到提示符状态。如 果不存盘键入"N"就可以见到下面的图示,见图三:

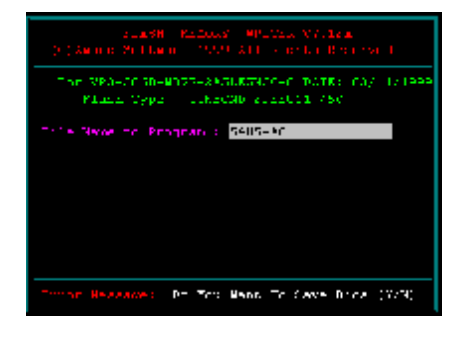

图 三

然后会出现"Are you sure to program (Y/N)"提示,意思是你真的想写程序到 BIOS 吗, 键入"Y"就会写程序到 BIOS, (此时一段时间绝对不能断电或停机)约过 2 秒钟新程序就会写完并出现 "1FFFF OK"等信息,到此 BIOS 就升级完了。按 F1 键重新启动,按 F10 退出返回到 DOS 状态。如键入"N"就不写程序到 BIOS。

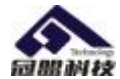

# 主板 BG报错信息

◆ BIOS ROM checksum error-System halted

翻译: BIOS 信息在进行总和检查 ( checksum ) 时发现错误, 因此无法开机。 解析:会遇到这种问题...通常是「死定了」!通常是因为 BIOS 信息刷新不完全所 造成的。

### ◆ CMOS battery failed

翻译:CMOS 电池失效。

解析:这表是 CMOS 电池的电力已经不足,请更换电池。

### ◆ CMOS checksum error-Defaults loaded

翻译:CMOS 执行整和检查时发现错误,因此载入预设的系统设定值。 解析: 通常发生这种状况都是因为电池电力不足所造成,因此建议先换电源看看。 如果此情形依然存在,那就有可能是 CMOS RAM 有问题,而因为 CMOS RAM 我们个人是无法维修的,所以建议送回原厂处理。

### ◆ Display switch is set incorrectly

翻译:显示开关配置错误。

解析:较旧型的主机板上有 Jumper 可设定萤幕为单色或彩色,而此讯息表示主机 板上的设定和 BIOS 里的设定不一致, 所以只要判断主机板和 BIOS 谁为正确, 然 后更新错误的设定即可。

### ◆ Press ESC to skip memory test

翻译:在内存测试中,可按下 ESC 略过。

解析: 如果你在 BIOS 内并没有设定快速测试的话, 那么开机就会执行电脑零件 的测试,如果你不想等待,可按 ESC 略过或到 BIOS 内开启 Quick Power On Self Test 一劳永逸

◆ HARD DISK initizlizing 【 Please wait a moment... 】

翻译:正在对硬盘做起始化 ( Initizlize ) 动作。

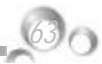

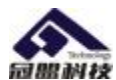

解析: 这种讯息在较新的硬盘上根本看不到。但在较旧型的硬盘上, 其动作因为较 慢,所以就会看到这个讯息。

#### ◆ HARD DISK INSTALL FAILURE

翻译: 硬盘安装失败。

解析: 遇到这种事, 请先检查硬碟的电源线、硬盘线是否安装妥当? 或者硬盘 Jumper 是否设错? ( 例如两台都设为 Master 或 Slave。)

#### ◆ Primary master hard disk fail

翻译: POST 侦测到 Primary master IDE 硬盘有错误。 解析: 遇到这种事,请先检查硬盘的电源线、硬盘线是否安装妥当? 或者硬盘 Jumper 是否设错? (例如两台都设为 Master 或 Slave。)

#### ◆ Primary slave hard disk fail

翻译: POST 侦测到 Primary slave IDE 硬盘有错误。 解析: 遇到这种事, 请先检查硬盘的电源线、硬盘线是否安装妥当?或者硬盘 Jumper 是否设错? ( 例如两台都设为 Master 或 Slave。)

#### ◆ Secondary master hard fail

翻译:POST 侦测到 Secondary master IDE 硬盘有错误。 解析: 遇到这种事, 请先检查硬盘的电源线、硬盘线是否安装妥当?或者硬盘 Jumper 是否设错? ( 例如两台都设为 Master 或 Slave。)

#### ◆ Secondary slave hard fail

翻译: POST 侦测到 Secondary slave IDE 硬盘有错误。 解析: 遇到这种事,请先检查硬盘的电源线、硬盘线是否安装妥当?或者硬盘 Jumper 是否设错? ( 例如两台都设为 Master 或 Slave。)

#### $\blacklozenge$  Hard disk(s) disagnosis fail

*64*

翻译:执行硬盘诊断时发生错误

# 主板 *BIOS* 报错信息

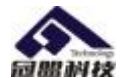

解析:这种讯息通常代表硬盘本身故障...你可以先把这颗硬盘接到别的电脑上试试 看,如果还是一样的问题,那只好送修了。

#### $\blacklozenge$  Floppy disk(s) fail

翻译: 无法驱动软驱。

解析: 先检查软软驱线有没有接进? 电源线有没有接好? 如果这些都没问 题,那可能就是软驱故障了。

#### ◆ FLOPPY DISK(S) fail(80)

翻译: 无法驱动软驱。

解析: 先检查软驱线有没有接错或松脱? 电源线有没有接好? 如果这些都没问题, 那可能就是软驱故障了。

#### $\blacklozenge$  FLOPPY DISK(S) fail(40)

翻译: 无法驱动软驱。

解析: 先检查软驱线有没有接错或松脱? 电源线有没有接好? 如果这些都没问题, 那可能就是软驱故障了。

#### ◆ Keyboard error or no keyboard present

翻译:此讯息表示无法启动键盘。

解析: 检查看看键盘连接线有没有插好? 把它插好即可。

#### ◆ Memory test fail

翻译:内存测试失败。

解析:通常会发生这种情形大概都是因为内存不兼容或故障所导致,所以请先以每 次开机一条内存的方式分批测试,找出故障的内存,把它拿掉或送修即可。

### ◆ Override enable-Defualts loaded

翻译:目前的 CMOS 组态设定如果无法启动系统,则载入 BIOS 预设值以启动 系统。
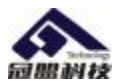

解析:可能是你在 BIOS 内的设定并不适合你的电脑 ( 像你的内存只能跑 PC100 但你让它跑 PC133 ),这时进入 BIOS 设定画面把设定以稳定为优先做调整即可。

## ◆ Press TAB to show POST screen

翻译:按 TAB 可以切换幕萤显示。

解析:有一些 OEM 厂商会以自己设计的显示画面来取代 BIOS 预设的 POST 显 示画面,而此讯息就是要告诉使用者可以按 TAB 来把厂商的自定画面和 BIOS 预设的 POST 画面来做切换。

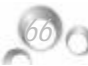

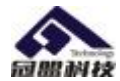

## **AWARD BIOS** 的自检响铃及其含义

自检响铃 自检响铃含义

1 短: 系统正常启动。这是我们每天都能听到的,也表明机器没有任何问题。

2 短: 常规错误, 请进入 CMOS Setup, 重新设置不正确的选项。

1 长 1 短: RAM 或主板出错。换一条内存试试,若还是不行,只好更换主板。

1 长 2 短: 显示器或显示卡错误。

1 长 3 短: 键盘控制器错误。检查主板。

1 长 9 短: RAM 或 EPROM 错误,BIOS 损坏。换块 FLASH RAM 试试。

不断地响(长声): 内存条未插紧或损坏。重插内存条,若还是不行,只有更换一 条内存。

不停地响: 电源、显示器未和显示卡连接好。检查一下所有的插头。

重复短响: 电源问题。

无声音无显示: 电源问题。

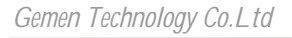

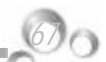

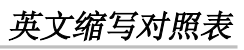

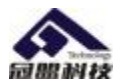

*68*

## 英文缩写对照表

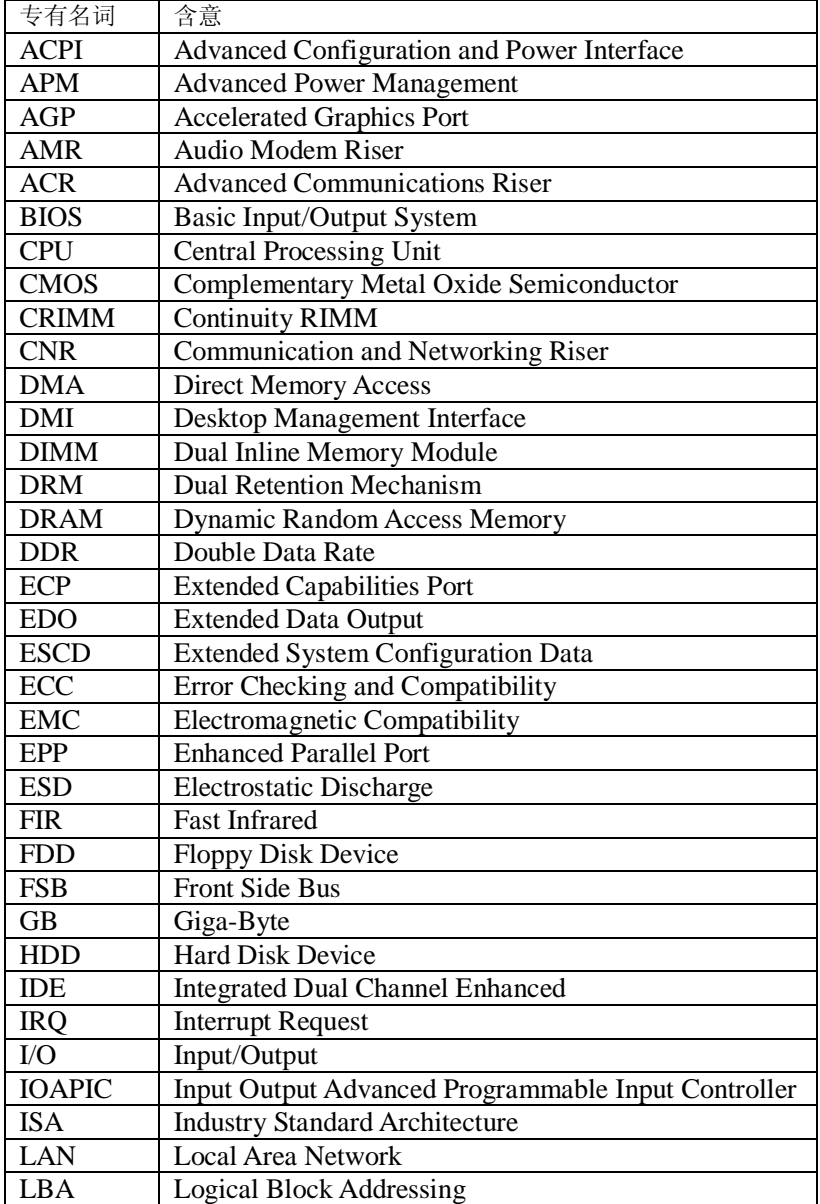

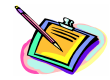

*69*

非常感谢您使用我公司主板,如果有什么疑问,请到我们网站上查询: Http://www.gemen.on, 您 也 可 以 将 具 体 的 现 象 通 过 Email 发 送 到 suppricemen.cn,我们会及时回复给您。

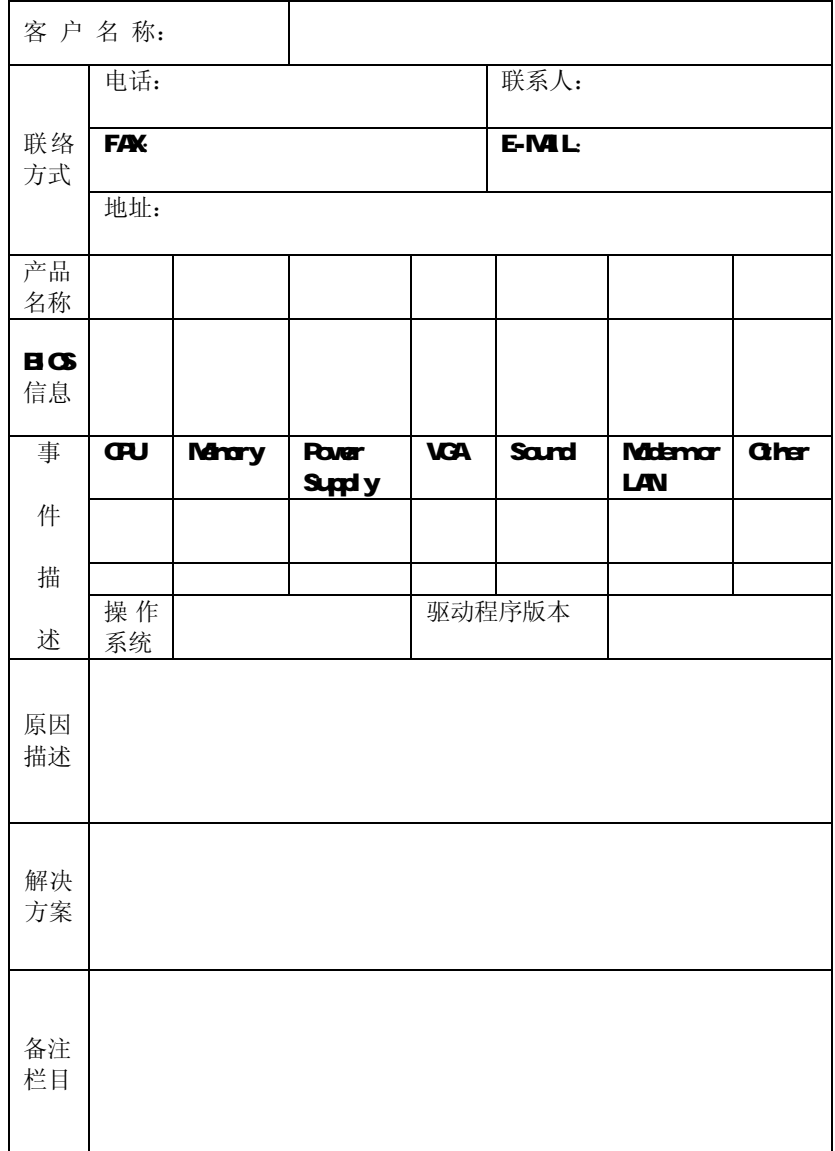

*Gemen Technology Co.Ltd* 

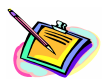

客户信息反馈表

请记录下您的心得:

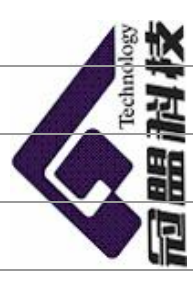

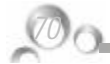